IBM Cúram Social Program Management Version 6.0.5

*Cúram Universal Access Konfigurationshandbuch*

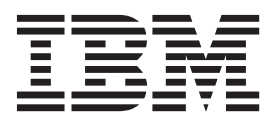

#### **Hinweis**

Vor Verwendung dieser Informationen und des darin beschriebenen Produkts sollten die Informationen in ["Bemerkungen"](#page-44-0) [auf Seite 41](#page-44-0) gelesen werden.

#### **Überarbeitung: März 2014**

Diese Ausgabe bezieht sich auf IBM Cúram Social Program Management v6.0.5 und alle nachfolgenden Releases, sofern nicht anderweitig in neuen Ausgaben angegeben.

Licensed Materials - Property of IBM.

#### **© Copyright IBM Corporation 2012, 2013.**

© Cúram Software Limited. 2011. Alle Rechte vorbehalten.

# **Inhaltsverzeichnis**

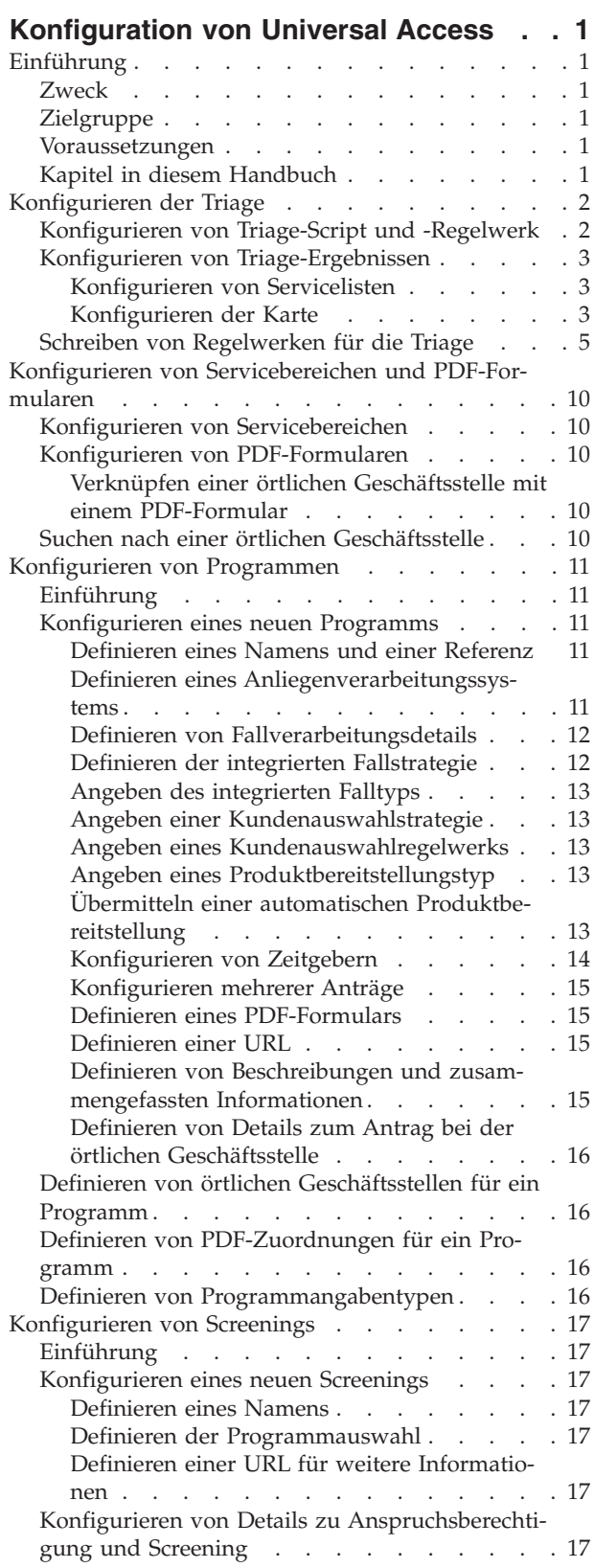

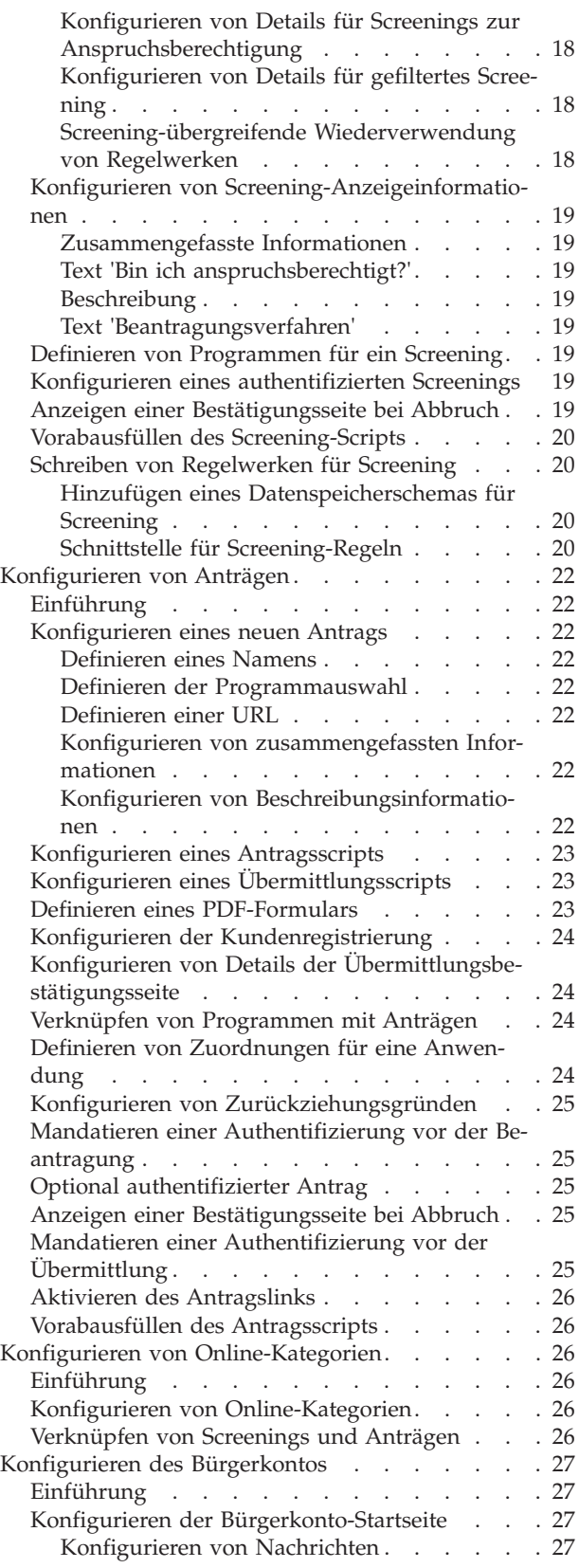

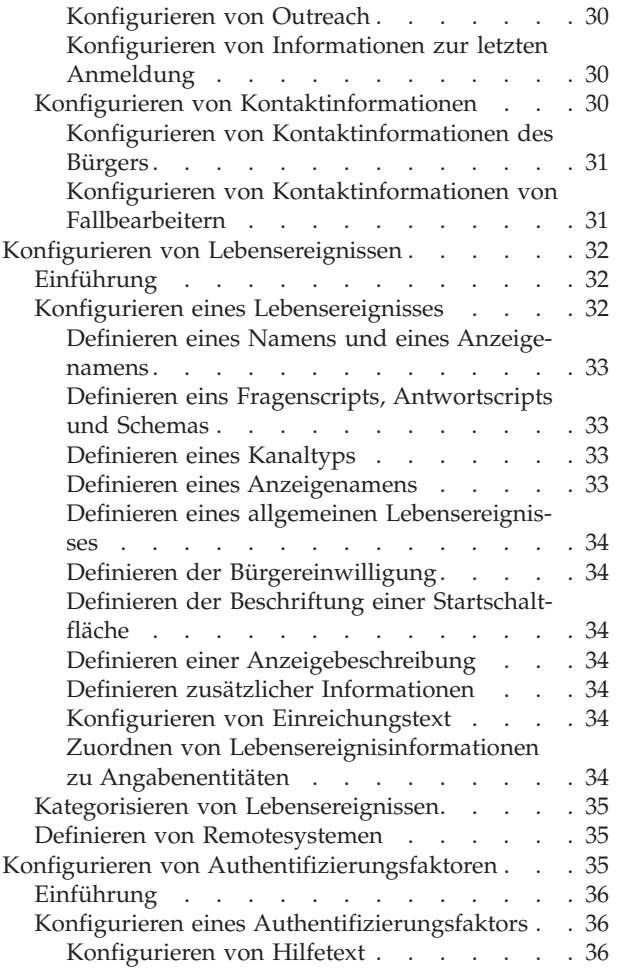

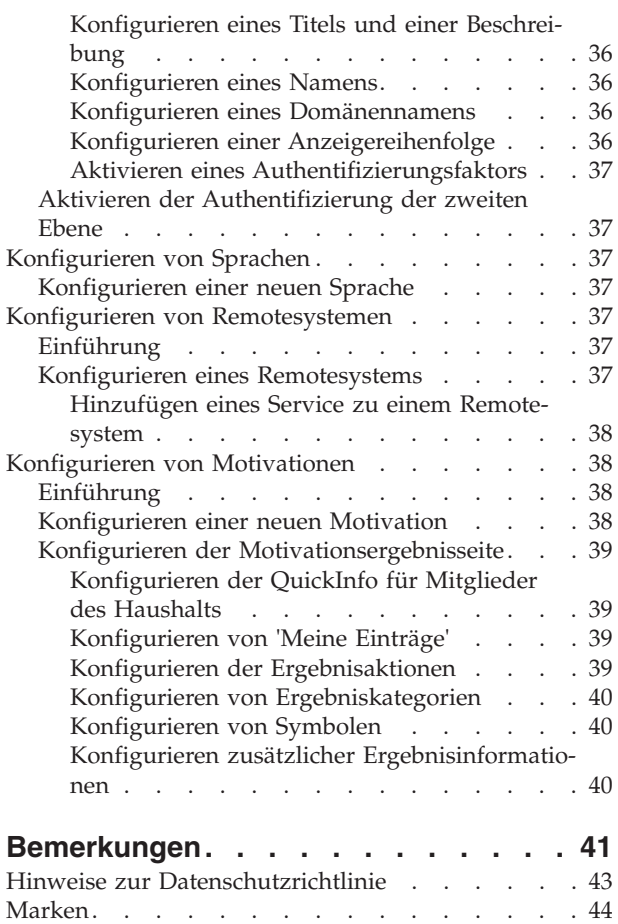

# <span id="page-4-0"></span>**Konfiguration von Universal Access**

Für IBM Cúram Universal Access sind verschiedene Konfigurationsoptionen verfügbar. Folgendes kann konfiguriert werden: Triage, Servicebereiche, PDF-Formulare, Programme, Screenings, Anträge, Online-Kategorien, Bürgerkonto - Lebensereignisse, Authentifizierungsfaktoren, Sprachen, remote Faktoren, Motivationen.

### **Einführung**

### **Zweck**

In diesem Handbuch werden die Konfigurationsoptionen beschrieben, die für IBM Cúram Universal Access (UA) zur Verfügung stehen.

### **Zielgruppe**

Dieses Handbuch richtet sich an die Administratoren, die für die Konfiguration von UA zuständig sind. Es wird vorausgesetzt, dass die Administratoren mit Codetabellen, Anwendungseigenschaften und Systemsicherheit als Teil der Cúram-Systemverwaltung gearbeitet haben.

# **Voraussetzungen**

Der Inhalt des Handbuchs Cúram Universal Access Guide muss bekannt sein.

# **Kapitel in diesem Handbuch**

In der folgenden Liste werden die Kapitel dieses Handbuchs beschrieben:

#### **Konfigurieren der Triage**

In diesem Kapitel werden die Konfigurationsoptionen für das Triage-Script, Triage-Regelwerk und die Seite mit den Triage-Ergebnissen beschrieben.

#### **Konfigurieren von Servicebereichen und PDF-Formularen**

In diesem Kapitel wird die Konfiguration der Servicebereiche beschrieben, die anschließend mit einer örtlichen Geschäftsstelle verknüpft werden können, sodass ein Bürger ermitteln kann, wohin er Anträge senden kann. Die Formulare, die ein Bürger zum Beantragen von Programmen verwenden kann, sind ebenfalls enthalten.

#### **Konfigurieren von Programmen**

In diesem Kapitel wird die Konfiguration von Programmen beschrieben, die über Anträge und Screenings beantragt werden können. Dies umfasst die Geschäftsstellen, bei denen das Programm beantragt werden kann, sowie die Zuordnungen zwischen den bei einem Antrag für ein Programm erfassten Daten und den verknüpften Angabentabellen.

#### **Konfigurieren von Screenings**

In diesem Kapitel wird die Konfiguration von Screenings beschrieben. Dies umfasst die Programme, die bei einem bestimmten Screening geprüft werden können.

#### **Konfigurieren von Anträgen**

In diesem Kapitel wird die Konfiguration von Anträgen beschrieben. Dies umfasst die Programme, die über einen bestimmten Antrag beantragt werden können.

#### <span id="page-5-0"></span>**Konfigurieren von Online-Kategorien**

In diesem Kapitel wird die Konfiguration von Online-Kategorien beschrieben. Dies umfasst die Verknüpfung von Anträgen und Screenings mit einer bestimmten Kategorie.

#### **Konfigurieren des Bürgerkontos**

In diesem Kapitel werden die Konfigurationsoptionen des Bürgerkontos beschrieben. Dies umfasst die konfigurierbaren Elemente der Startseite des Bürgerkontos und die Registerkarte mit den Kontaktinformationen.

#### **Konfigurieren von Lebensereignissen**

In diesem Kapitel wird die Konfiguration von Lebensereignissen beschrieben. Dies umfasst die Erstellung von Kategorien und die Verknüpfung von Lebensereignissen mit Kategorien.

#### **Konfigurieren von Mehrfachauthentifizierungen**

In diesem Kapitel wird die Konfiguration von Faktoren beschrieben, die zum Authentifizieren von Benutzern in UA verwendet werden können.

#### **Konfigurieren von Sprachen**

In diesem Kapitel wird die Konfiguration der Sprachen beschrieben, in denen UA verfügbar ist.

#### **Konfigurieren von Remotesystemen**

In diesem Kapitel wird die Konfiguration von Remotesystemen beschrieben. Remotesysteme können daraufhin für ein Programm oder ein Lebensereignis angegeben werden. Mit ihnen werden die externen Systeme angegeben, die die Daten verarbeiten, die von einem Bürger oder Fallbearbeiter bei der Beantragung eines Programms oder beim Übermitteln eines Lebensereignisses gesendet werden.

#### **Konfigurieren von Motivationen**

In diesem Kapitel wird die Konfiguration von Motivationen beschrieben. Dazu zählt die Konfiguration der Ergebnisseite, die nach Ausführen einer Motivation angezeigt wird.

### **Konfigurieren der Triage**

Triage-Ergebnisse zeigen Services an, die auf der Basis von Antworten im Triage-Script die Kundenanforderungen erfüllen. Ein Triage-Fragenscript und -Regelwerk müssen definiert werden, um Triage-Ergebnisse zu erhalten. Sie können die Triageergebnisse konfigurieren, indem Sie eine Vorauswahl angeben und angeben, wie Anbieter von Diensten in Google-Maps angezeigt werden sollen.

### **Konfigurieren von Triage-Script und -Regelwerk**

Die Triage verwendet ein IEG-Script (IEG - Intelligent Evidence Gathering) kombiniert mit einem CER-Regelwerk (Cúram Eligibility Rule Set), um Triage-Ergebnisse abzuleiten. Das IEG-Script kann im Abschnitt 'IEG' der Cúram-Verwaltungsanwendung definiert werden. Mit den beiden Systemeigenschaften 'curam.citizenworkspace.triage.script.id' und 'curam.citizenworkspace.triage.datastore.schema' werden das Triage-Script und das verknüpfte Datenspeicherschema für UA angegeben. Mit der Systemeigenschaft 'curam.citizenworkspace.triage.ruleset.name' wird das CER-Regelwerk angegeben, das ausgeführt werden soll, wenn die Triage in UA durchgeführt wird. Weitere Informationen zum Schreiben von Regelwerken für die Tria-ge enthält ["Schreiben von Regelwerken für die Triage" auf Seite 5.](#page-8-0)

# <span id="page-6-0"></span>**Konfigurieren von Triage-Ergebnissen**

In diesen Abschnitten werden die für die Seite 'Triage-Ergebnisse' verfügbaren Konfigurationsoptionen erläutert. Die nachfolgenden Abschnitte enthalten detaillierte Informationen zu Triage-Konfigurationen.

### **Konfigurieren von Servicelisten**

Beim erstmaligen Öffnen der Ergebnisseite können mehrere Dienste vorausgewählt sein. Die Standorte von Anbietern der vorausgewählten Dienste werden auf der Karte angezeigt. Durch die Vorauswahl von Services wird verhindert, dass potenziell Hunderte von Anbietern auf der Karte angezeigt werden, da dies zu unübersichtlich sein könnte. Mit der Systemeigenschaft 'curam.citizenworkspace.triage- .num.services.selected' kann die Anzahl der vorausgewählten Services festgelegt werden. Beispiel: Wenn die vorkonfigurierte Anzahl auf 10 gesetzt ist und mehr als 10 Services zurückgegeben werden, werden nur die ersten 10 Services vorausgewählt; ist die vorkonfigurierte Anzahl auf 10 gesetzt und es werden 10 oder weniger Services zurückgegeben, werden alle Services vorausgewählt. Der Standardwert für diese Eigenschaft ist '10'.

### **Konfigurieren der Karte**

Es stehen eine Reihe von Konfigurationsoptionen zur Verfügung, mit denen festgelegt wird, wie die Karte angezeigt wird, wenn die Seite mit den Triage-Ergebnissen erstmals geöffnet wird. Dazu gehören der zentrale Punkt, die Zoomebene und eine Geocoding-Ausrichtung.

**Zentraler Punkt:** Um Anbieter am Standort einer Behörde auf der Karte anzuzeigen, wird eine Systemeigenschaft bereitgestellt, mit der die Karte so geöffnet werden kann, dass ein bestimmter Bereich angezeigt wird. Mit den beiden Systemeigenschaften 'curam.citizenworkspace.triage.map.default.center.latitude' und 'curam.citizenworkspace.triage.map.default.center.longitude' wird der zentrale Punkt festgelegt, an dem die Karte geöffnet wird.

**Zoomebene:** Die anfängliche Zoomebene der Google Maps-Anzeige kann über die Systemeigenschaft 'curam.citizenworkspace.triage.map.default.zoom.level' konfiguriert werden. Zoomebenen zwischen 0 (der untersten Zoomebene, bei der die gesamte Welt auf einer Karte angezeigt werden kann) und 21+ (bei der einzelne Gebäude sichtbar sind) stehen zur Verfügung. Der Standardwert für diese Eigenschaft ist '12'.

Die Zoomebene der Karte hat auch Auswirkungen darauf, ob angezeigte Symbole nützlich sind oder nicht, da Symbole einem Bürger nicht helfen, einen geeigneten Anbieter in der Nähe zu finden, wenn ein ganzes Land auf der Karte angezeigt wird. Mit der Systemeigenschaft 'curam.citizenworkspace.triage.map.min.zoom.level.display.pins' wird die Zoomebene festgelegt, auf der Symbole nicht mehr angezeigt werden. Diese Eigenschaft kann auf einen Wert zwischen '0' und '+21' gesetzt werden. Wird diese Eigenschaft beispielsweise auf '0' gesetzt (Weltanzeige), werden Symbole auf allen Zoomebenen angezeigt. Wenn für diese Eigenschaft kein Wert festgelegt ist, werden Symbole immer angezeigt. Der Standardwert für diese Einstellung ist '8'. Wenn ein Bürger auf eine Ebene zoomt, auf der keine Symbole mehr angezeigt werden können, kann eine Nachricht angezeigt werden, dass die Ansicht vergrößert werden muss, um Symbole anzuzeigen. Mit der Systemeigenschaft 'curam.citizenworkspace.triage.map.show.message.min.zoom.passed' wird festgelegt, ob diese Nachricht angezeigt wird oder nicht, d. h. sie hängt zusammen mit der Eigenschaft 'curam.citizenworkspace.triage.map.min.zoom.level.display- .pins'. Der Standardwert für diese Eigenschaft lautet 'YES'.

**Geocoding-Ausrichtung:** Der Bürger hat auch die Möglichkeit, in einem bestimmten Gebiet nach Anbietern zu suchen. Wenn er z. B. 'Frankfurt' angibt, werden auf der Karte alle Anbieter in der Umgebung von Frankfurt angezeigt. Darüber hinaus kann ein weiterer Kartenbereich definiert werden, der als Geocoding-Ausrichtung bekannt ist und in dem die Grenzen in den vier Himmelsrichtungen der Karte festgelegt werden, innerhalb derer Anbieter ermittelt werden sollen. Anbieter, deren Standort sich außerhalb dieser Grenzen befindet, werden nicht angezeigt. Im obigen Beispiel kann es mehrere Standorte mit dem Namen 'Frankfurt' geben. In diesem Fall kann mithilfe der Geocoding-Ausrichtung der Bereich der Karte festgelegt werden, der einem Bürger angezeigt werden soll. Die Geocoding-Ausrichtung kann im Abschnitt 'Triage' der UA-Verwaltungsanwendung definiert werden. Der Administrator kann in einer Karte navigieren, um einen Ausrichtungsbereich zu vergrößern und auszuwählen.

**Speichern von Anbieterinformationen im Cache:** Anbieterinformationen werden im Cache gespeichert, um die Leistung zu verbessern. Es werden eine Reihe von Konfigurationseinstellungen zur Verfügung gestellt, um Anbieterinformationen im Cache zu speichern. Der Cache ist eine speicherinterne Darstellung des konfigurierten Geocoding-Ausrichtungsbereichs, der in einen 2-D-Array segmentiert ist. Mit den Systemeigenschaften 'curam.citizenworkspace.num.provider.cache.rows' und 'curam.citizenworkspace.num.provider.cache.cols' wird festgelegt, wie viele Zeilen und Spalten der Array enthält.

Mit der Systemeigenschaft 'curam.citizenworkspace.triage.expire.provider.cache' wird festgelegt, ob der clientseitige Anbietercache abläuft. Es empfiehlt sich, hierfür immer den Wert 'YES' festzulegen, sodass die angezeigten Anbieterinformationen mit den in der Datenbank für diesen Anbieter gespeicherten Informationen übereinstimmen. Wenn für diese Eigenschaft der Wert 'NO' festgelegt wird, könnte dies dazu führen, dass die Anbieterdaten nicht mehr mit den Anbietern synchron sind, die zugeordnet werden. Die Systemeigenschaft 'curam.citizenworkspace.triage.provider.cache.lifespan' hängt mit der Eigenschaft 'curam.citizenworkspace.triage.expire.provider.cache' zusammen. Mit ihr wird die Lebensdauer (in Minuten) des Anbietercaches festgelegt. Nachdem der Cache während dieses Zeitraums gefüllt worden ist, wird er automatisch neu geladen, um sicherzustellen, dass er mit den Daten in der Datenbank konsistent ist. Der Standardwert für diese Eigenschaft lautet 1440 Minuten (60 [Minuten]\* 24 [Stunden]).

**Definieren von Google Maps-Lizenzschlüsseln:** Zum Anzeigen der Triage-Karte ist eine Lizenz für Google Maps erforderlich. Mit der Systemeigenschaft 'curam- .citizenworkspace.google.map.license.key' wird der Lizenzschlüssel gespeichert. Ein kostenloser Schlüssel kann angefordert werden unter: http://code.google.com/ apis/maps/signup.html.

Ein Modalfenster zur Sicherheit wird geöffnet, bevor die Triage-Karte gestartet wird, da gemischter Inhalt angezeigt wird, d. h. sichere Informationen (Cúram) und nicht sichere Informationen (Google Maps), was dazu führt, dass eine Warnung für die Benutzer angezeigt wird. Um dies zu vermeiden, ist ein Premium-Account bei Google Maps erforderlich, für den HTTPS eingeschaltet sein muss. Zwei Systemeigenschaften stehen zur Verfügung, um diese Informationen zu speichern. Mit 'curam.citizenworkspace.enable.https.google.map' wird festgelegt, dass HTTPS verwendet wird. Mit 'curam.citizenworkspace.google.client.id' wird die Google Maps-Kunden-ID gespeichert (im Gegensatz zu dem in 'curam.citizenworkspace.google.map.license.key' gespeicherten Kartenschlüssel, der für die Standard-HTTP-Karte verwendet wird).

<span id="page-8-0"></span>**Vorabausfüllen des Triage-Scripts:** Wenn eine Triage von dem Bürgerkonto aus ausgeführt wird, können bereits bekannte Informationen über den Bürger, der die Triage ausführt, vorab ausgefüllt werden. Mit der Systemeigenschaft 'curam.citizenaccount.prepopulate.triage' wird festgelegt, ob das IEG-Script vorab ausgefüllt wird oder nicht. Der Standardwert für diese Eigenschaft ist 'true', was bedeutet, dass das Script mit den bereits bekannten Informationen über den Bürger vorab ausgefüllt wird.

# **Schreiben von Regelwerken für die Triage**

Alle Triage-Regelwerke müssen die Triage-Schnittstelle verwenden, damit sie in UA ausgeführt werden können. Nachfolgend wird die Schnittstelle detailliert beschrieben:

```
<?xml version="1.0" encoding="UTF-8"?>
<! -</math>Copyright 2010-2011 Curam Software Ltd.
 All rights reserved.
 This software is the confidential and proprietary
 information of Curam Software, Ltd. ("Confidential
  Information"). You shall not disclose such Confidential
  Information and shall use it only in accordance with
 the terms of the license agreement you entered into
 with Curam Software.
-->
<RuleSet
 xmlns:xsi="http://www.w3.org/2001/XMLSchema-instance"
 xsi:noNamespaceSchemaLocation=
  "http://www.curamsoftware.com/CreoleRulesSchema.xsd"
 name="TriageInterfaceRuleSet">
  <!-- This class must be extended by all rule sets invoked by
  the Citizen Portal screening results processing. -->
 <Class name="AbstractTriageResult" abstract="true">
    <Attribute name="alertMessage">
     <type>
        <javaclass name="List">
          <ruleclass name="AbstractAlertMessage"/>
        </javaclass>
     </type>
     <derivation>
        <abstract/>
      </derivation>
    </Attribute>
    <Attribute name="services">
     <type>
        <javaclass name="List">
          <ruleclass name="AbstractService"/>
       </javaclass>
     </type>
     <derivation>
        <abstract/>
     </derivation>
    </Attribute>
    <Attribute name="programs">
      <type>
        <javaclass name="List">
          <ruleclass name="AbstractProgram"/>
       </javaclass>
      </type>
     <derivation>
        <abstract/>
```

```
</derivation>
  </Attribute>
  <Attribute name="screenings">
    <type>
      <javaclass name="List">
        <ruleclass name="AbstractScreening"/>
      </javaclass>
    </type>
    <derivation>
      <abstract/>
    </derivation>
  </Attribute>
  <Attribute name="intakeApplications">
    <type>
      <javaclass name="List">
        <ruleclass name="AbstractIntakeApplication"/>
      </javaclass>
    </type>
    <derivation>
     <abstract/>
    </derivation>
  </Attribute>
  <Attribute name="needs">
    <type>
      <javaclass name="List">
        <ruleclass name="AbstractNeed"/>
     </javaclass>
    </type>
    <derivation>
      <abstract/>
    </derivation>
  </Attribute>
</Class>
<!-- Abstract Need -->
<Class abstract="true" name="AbstractNeed">
  <Attribute name="description">
    <type>
      <javaclass name="curam.creole.value.Message"/>
    </type>
    <derivation>
      <abstract/>
    </derivation>
  </Attribute>
  <Attribute name="identifier">
    <type>
      <javaclass name="String"/>
    </type>
    <derivation>
      <abstract/>
    </derivation>
  </Attribute>
  <Attribute name="appropriate">
    <type>
      <javaclass name="Boolean"/>
    </type>
    <derivation>
      <abstract/>
    </derivation>
  </Attribute>
```

```
6 IBM Cúram Social Program Management: Cúram Universal Access Konfigurationshandbuch
```

```
<Attribute name="priority">
    <type>
      <javaclass name="Number"/>
    </type>
    <derivation>
      <abstract/>
    </derivation>
  </Attribute>
</Class>
<!-- Abstract Screening -->
<Class abstract="true" name="AbstractScreening">
  <Attribute name="description">
    <type>
      <javaclass name="curam.creole.value.Message"/>
    </type>
    <derivation>
      <abstract/>
    </derivation>
  </Attribute>
  <Attribute name="appropriate">
    <type>
      <javaclass name="Boolean"/>
    </type>
    <derivation>
     <abstract/>
    </derivation>
  </Attribute>
  <Attribute name="identifier">
    <type>
      <javaclass name="String"/>
    </type>
    <derivation>
     <abstract/>
    </derivation>
  </Attribute>
</Class>
<!-- End Abstract Screening -->
<!-- AbstractIntakeApplication -->
<Class abstract="true" name="AbstractIntakeApplication">
  <Attribute name="description">
    <type>
      <javaclass name="curam.creole.value.Message"/>
    </type>
    <derivation>
     <abstract/>
    </derivation>
  </Attribute>
  <Attribute name="appropriate">
    <type>
      <javaclass name="Boolean"/>
    </type>
    <derivation>
     <abstract/>
    </derivation>
  </Attribute>
  <Attribute name="identifier">
    <type>
      <javaclass name="String"/>
    </type>
    <derivation>
      <abstract/>
```

```
</derivation>
  </Attribute>
</Class>
<!-- End AbstractIntakeApplication -->
<Class name="AbstractAlertMessage" abstract="true">
  <Attribute name="alertRequired">
    <type>
     <javaclass name="Boolean"/>
    </type>
    <derivation>
     <abstract/>
   </derivation>
  </Attribute>
  <Attribute name="message">
    <type>
      <javaclass name="curam.creole.value.Message"/>
    </type>
    <derivation>
      <abstract/>
    </derivation>
  </Attribute>
</Class>
<!-- Abstract Service -->
<Class abstract="true" name="AbstractService">
  <Attribute name="description">
    <type>
      <javaclass name="curam.creole.value.Message"/>
    </type>
    <derivation>
     <abstract/>
    </derivation>
  </Attribute>
  <Attribute name="appropriate">
    <type>
      <javaclass name="Boolean"/>
    </type>
    <derivation>
     <abstract/>
    </derivation>
  </Attribute>
  <Attribute name="identifier">
    <type>
      <javaclass name="String"/>
    </type>
    <derivation>
     <abstract/>
    </derivation>
  </Attribute>
  <Attribute name="groupInd">
    <type>
      <javaclass name="Boolean"/>
    </type>
    <derivation>
      <abstract/>
    </derivation>
  </Attribute>
  <Attribute name="needIdentifier">
    <type>
      <javaclass name="String"/>
    </type>
    <derivation>
```

```
<abstract/>
     </derivation>
   </Attribute>
 </Class>
 <!-- Abstract program -->
 <Class abstract="true" name="AbstractProgram">
   <Attribute name="description">
     <type>
        <javaclass name="curam.creole.value.Message"/>
     </type>
     <derivation>
       <abstract/>
     </derivation>
   </Attribute>
   <Attribute name="appropriate">
     <type>
        <javaclass name="Boolean"/>
     </type>
     <derivation>
       <abstract/>
     </derivation>
   </Attribute>
   <Attribute name="programTypeReference">
     <type>
       <javaclass name="String"/>
     </type>
     <derivation>
       <abstract/>
     </derivation>
   </Attribute>
   <Attribute name="needIdentifier">
     <type>
        <javaclass name="String"/>
     </type>
     <derivation>
       <abstract/>
     </derivation>
    </Attribute>
 </Class>
</RuleSet>
```
Das von der Anwendungseigenschaft curam.citizenworkspace.triage.ruleset.name angegebene Regelwerk muss eine Regelklasse enthalten, normalerweise mit dem Namen 'Triage', die die oben erläuterte Regelklasse AbstractTriageResult erweitert.

Durch die Verwendung der Regelklasse AbstractTriageResult wird sichergestellt, dass die erforderlichen Attribute während der Regelausführung verfügbar sind.

# <span id="page-13-0"></span>**Konfigurieren von Servicebereichen und PDF-Formularen**

Sie können einen Servicebereich definieren, indem Sie die Länder oder Postleitzahlen konfigurieren, die dem Servicebereich zugeordnet sind. Sie können auch eine PDF angeben, die ein Bürger zum Beantragen von Programmen verwenden kann.

### **Konfigurieren von Servicebereichen**

Servicebereiche werden im Abschnitt 'Servicebereiche' der UA-Verwaltungsanwendung definiert. Bei der Definition eines Servicebereichs muss ein Name angegeben werden, z. B. Berlin. Nachdem der Servicebereich erstellt wurde, kann dieser mit Bezirken und Postleitzahlen verknüpft werden. Diese Bezirke und Postleitzahlen stellen die Regionen dar, die der Servicebereich umfasst. Nach der Definition können Servicebereiche mit einer örtlichen Geschäftsstelle verknüpft werden. Dabei handelt es sich um die Geschäftsstelle, die für die mit ihr verknüpften Servicebereiche zuständig ist. Mit den örtlichen Geschäftsstellen wird angegeben, wo ein Bürger ein bestimmtes Programm persönlich beantragen kann bzw. wohin er einen bestimmten Antrag senden kann. Weitere Informationen zum Verknüpfen von Servicebereichen mit örtlichen Geschäftsstellen, bei denen ein Bürger ein Programm persönlich beantragen kann, finden Sie in ["Definieren von örtlichen Geschäftsstel](#page-19-0)[len für ein Programm" auf Seite 16.](#page-19-0) Weitere Informationen zum Verknüpfen eines Servicebereichs mit einer örtlichen Geschäftsstelle, an die ein Bürger einen Antrag senden kann, finden Sie in "Verknüpfen einer örtlichen Geschäftsstelle mit einem PDF-Formular".

### **Konfigurieren von PDF-Formularen**

PDF-Formulare werden im Abschnitt 'PDF-Formulare' der UA-Verwaltungsanwendung definiert. Bei der Definition eines PDF-Formulars müssen ein Name, ein PDF-Formular und eine Sprache angegeben werden. Die Behörde kann eine Version des Formulars für jede Sprache (Ländereinstellung) hinzufügen, die für UA konfiguriert ist. Nach der Definition kann auf der Seite 'Formular drucken und senden' von UA auf diese Formulare zugegriffen werden.

### **Verknüpfen einer örtlichen Geschäftsstelle mit einem PDF-Formular**

Eine örtliche Geschäftsstelle kann mit einem PDF-Formular verknüpft werden. Durch die Verknüpfung einer örtlichen Geschäftsstelle mit einem PDF-Formular kann ein Administrator die örtliche Geschäftsstelle und verknüpfte Servicebereiche definieren, an die ein Bürger seinen ausgefüllten Antrag senden soll.

### **Suchen nach einer örtlichen Geschäftsstelle**

In UA steht eine Suchseite zur Verfügung, über die ein Bürger eine örtliche Geschäftsstelle suchen kann, an die er einen Antrag senden oder bei der er einen Antrag persönlich stellen kann. Der Bürger kann entweder nach Bezirk oder nach Postleitzahl suchen. Mit der Systemeigenschaft 'curam.citizenworkspace.page.location.search.type' wird festgelegt, welche dieser Optionen für einen Bürger zur Verfügung stehen. Wenn diese Eigenschaft auf 'PLZ' gesetzt ist, kann der Bürger über die Postleitzahl nach einer örtlichen Geschäftsstelle suchen. Wenn diese Eigenschaft auf 'Bezirk' gesetzt ist, kann der Bürger aus einer Liste mit Bezirken auswählen, um eine Liste mit örtlichen Geschäftsstellen zu erhalten.

# <span id="page-14-0"></span>**Konfigurieren von Programmen**

Sie können verschiedene Typen von Programmen in Universal Access definieren. Nachdem Sie ein Programm definiert haben, können Sie Anzeige- und Systemverarbeitungsinformationen, örtliche Büros, Zuordnungen zu PDFs und Angabetypen konfigurieren.

# **Einführung**

Dieses Kapitel enthält eine Übersicht der Konfigurationen, die zum Definieren von Programmen in UA zur Verfügung stehen. UA ermöglicht es Behörden, verschiedene Programmtypen zu definieren. Nachdem Programme definiert worden sind, können sie mit Screenings und Anträgen verknüpft werden, sodass Kunden diese Programme über UA prüfen und beantragen können. Die Konfiguration eines Programms hat drei Hauptaspekte:

- Konfigurieren von Programmen und verknüpften Anzeige- und Systemverarbeitungsinformationen
- v Konfigurieren örtlicher Geschäftsstellen, an die ein Antrag für ein Programm per Post gesendet werden kann
- Konfigurieren von Zuordnungen, mit denen während der Antragsaufnahme erfasste Informationen einem PDF-Formular zugeordnet werden können
- v Konfigurieren von Angabentypen, um eine schnellere Autorisierung von Programmen zu realisieren, die möglicherweise vor anderen Programmen innerhalb eines Antrags mit mehreren Programmen verarbeitet werden müssen

In diesem Kapitel werden diese Aspekte detailliert erläutert.

### **Konfigurieren eines neuen Programms**

Programme werden auf der Seite 'Neues Programm' konfiguriert. In den nachfolgenden Abschnitten werden Programmkonfigurationen detailliert erläutert.

### **Definieren eines Namens und einer Referenz**

Ein Name und eine Referenz müssen definiert werden, wenn ein neues Programm erstellt wird. Der definierte Name wird dem Bürger in UA und in dem internen Antrag angezeigt. Mit der Referenz wird im Code auf das Programm verwiesen.

### **Definieren eines Anliegenverarbeitungssystems**

Für jedes Programm muss ein Anliegenverarbeitungssystem angegeben werden. Wenn kein Fallverarbeitungssystem angegeben ist, kann das System nicht auf die Übermittlung eines Antrags für dieses Programm reagieren. Es sind zwei Optionen verfügbar: 'Cúram' oder die Auswahl aus vorkonfigurierten Remotesystemen. Wählen Sie 'Cúram' aus, wenn die Anliegen von einem auf Cúram basierten System verwaltet werden. Wählen Sie ein Remotesystem aus, wenn die Anliegen von einem nicht auf Cúram basierten System verwaltet werden. (Der Programmantrag wird dann mit dem Web-Service 'ProcessApplicationService' an das Remotesystem gesendet.)

Ist Cúram als Anliegensystem angegeben, muss ein Antragsfalltyp ausgewählt werden. Ein Antragsfall des angegebenen Typs wird als Antwort auf die Übermittlung eines Antrags für das Programm erstellt. Es wird ein Indikator bereitgestellt, der vorgibt, ob eine Aktion 'Erneut öffnen' in der Programmliste für einen Antragsfall für verweigerte und zurückgezogene Programme eines bestimmten Typs aktiviert ist. Ein Workflow kann angegeben werden, der initiiert wird, wenn das Programm erneut geöffnet wird. Weitere Informationen zur Konfiguration von Antragsfällen finden Sie im Handbuch Cúram Intake Configuration Guide.

<span id="page-15-0"></span>Ein Remotesystem muss in der Verwaltungsanwendung konfiguriert werden, bevor es als Fallverarbeitungssystem ausgewählt werden kann. Weitere Informationen zu Remotesystemen finden Sie im Kapitel 'Konfigurieren von Remotesystemen' des vorliegenden Handbuchs.

#### **Definieren von Fallverarbeitungsdetails**

Für jedes Programm muss ein Fallverarbeitungssystem angegeben werden. Es sind zwei Optionen verfügbar: 'Cúram' oder die Auswahl aus vorkonfigurierten Remotesystemen. Wählen Sie 'Cúram' aus, wenn die Programmanspruchsberechtigung mit einem auf Cúram basierenden System festgestellt und verwaltet wird. Wählen Sie ein Remotesystem aus, wenn die Anspruchsberechtigung von einem nicht auf Cúram basierenden System festgestellt und verwaltet wird.

Wird Cúram als Fallverarbeitungssystem ausgewählt, sind weitere Optionen verfügbar, über die eine Autorisierung auf Programmebene konfiguriert werden kann. Eine Autorisierung auf Programmebene bedeutet, dass jedes Programm einzeln autorisiert werden kann und ein separater integrierter Fall verwendet wird, um den laufenden Kundenfall zu verwalten, wenn ein Antragsfall mehrere Programme enthält. Die folgenden Optionen sind verfügbar.

#### **Definieren der integrierten Fallstrategie**

Die integrierte Fallstrategie muss definiert werden, damit das System angeben kann, ob ein neuer oder ein vorhandener integrierter Fall verwendet werden soll, wenn die Programmautorisierung erfolgreich ist. Der integrierte Fall wird verwendet, um alle Produktbereitstellungen zu hosten, die als Ergebnis der Autorisierung erstellt werden. Wird ein neuer integrierter Fall erstellt, werden alle Antragsfallkunden als Fallbeteiligte zum integrierten Fall hinzugefügt. Wird auf einen vorhandenen integrierten Fall zurückgegriffen, werden alle zusätzlichen Kunden in dem Antragsfall als Fallteilnehmer zum integrierten Fall hinzugefügt. Alle Angaben, die im Antragsfall erfasst werden und auch für den integrierten Fall erforderlich sind, werden bei erfolgreicher Autorisierung in den integrierten Fall kopiert. Die Konfigurationsoptionen für die integrierte Fallstrategie sind:

**Neu** Ein neuer integrierter Fall des angegebenen Typs wird immer erstellt, wenn die Autorisierung des Programms erfolgreich ist.

#### **Vorhanden (exakte Kundenübereinstimmung)**

Wenn ein integrierter Fall des angegebenen Typs vorhanden ist, der dieselben Kunden aufweist wie der Antragsfall, wird der vorhandene Fall automatisch verwendet. Wenn mehrere integrierte Fälle vorhanden sind, die diese Kriterien erfüllen, muss der Bearbeiter aus einer Liste dieser Fälle einen auswählen, um die Autorisierung fortzusetzen. Wenn keine der vorhandenen Fälle diese Kriterien erfüllen, wird ein neuer integrierter Fall erstellt.

#### **Vorhanden (exakte Kundenübereinstimmung) oder neu**

Wenn mehrere integrierte Fälle des angegebenen Typs vorhanden sind, die dieselben Kunden aufweisen wie der Antragsfall, hat der Benutzer die Möglichkeit, einen vorhandenen Fall als laufenden Fall auszuwählen oder einen neuen integrierten Fall zu erstellen. Wenn keiner der vorhandenen Fälle diese Kriterien erfüllt, wird ein neuer integrierter Fall erstellt.

#### **Vorhanden (beliebige Kundenübereinstimmung) oder neu**

Wenn mehrere integrierte Fälle des angegebenen Typs vorhanden sind, bei denen Kunden des Antragsfalls auch Fallbeteiligte sind, hat der Benutzer die Möglichkeit, einen der vorhandenen Fälle als laufenden Fall auszuwäh-

len oder einen neuen integrierten Fall zu erstellen. Wenn keiner der vorhandenen Fälle diese Kriterien erfüllt, wird ein neuer integrierter Fall erstellt.

### <span id="page-16-0"></span>**Angeben des integrierten Falltyps**

Der Administrator muss den Typ des integrierten Falls angeben, der bei erfolgreicher Autorisierung erstellt/verwendet werden soll, wie in der oben erläuterten integrierten Fallstrategie definiert.

### **Angeben einer Kundenauswahlstrategie**

Die Kundenauswahlstrategie wird verwendet, um zu definieren, wie Kunden aus dem Antragsfall zur Produktbereitstellung hinzugefügt werden, die als Ergebnis der Autorisierung eines Programms erstellt wird. Wenn ein Produktbereitstellungstyp angegeben ist, muss eine Clientauswahlstrategie ausgewählt werden. Die Konfigurationsoptionen sind:

#### **Alle Kunden**

Alle Antragskunden werden zu dem Produktbereitstellungsfall hinzugefügt. Der primäre Kunde des Antragsfalls wird als primärer Kunde der Produktbereitstellung festgelegt. Alle anderen Kunden werden der Produktbereitstellung als Mitglieder der Fallmitgliedergruppe hinzugefügt.

#### **Regeln**

Ein Regelwerk wird verwendet, um zu bestimmen, welche Kunden der Produktbereitstellung hinzugefügt werden sollen (wenn eine Produktbereitstellung konfiguriert ist). Mindestens ein Kunde muss von den Regeln bestimmt werden, damit die Autorisierung fortgesetzt werden kann.

#### **Benutzerauswahl**

Der Benutzer wählt die Kunden aus, die der Produktbereitstellung hinzugefügt werden sollen. Der Benutzer muss sowohl den primären Kunden als auch alle anderen Kunden auswählen, die der Fallmitgliedergruppe in der Produktbereitstellung hinzugefügt werden soll.

### **Angeben eines Kundenauswahlregelwerks**

Ein Kundenauswahlregelwerk muss ausgewählt werden, wenn die Kundenauswahlstrategie 'Regeln' lautet.

### **Angeben eines Produktbereitstellungstyp**

Der Produktbereitstellungstyp dient zur Angabe der Produktbereitstellung, die dafür verwendet wird, eine Zahlung an einen (oder mehrere) Kunden in Bezug auf ein Programm zu tätigen. Die Dropdown-Liste zeigt alle aktiven Produkte an, die für das System konfiguriert sind.

**Anmerkung:** Dieses Feld gilt sowohl für die Verarbeitung der Programm- als auch der Antragsautorisierung, d. h. Programm- und Antragsautorisierung können dazu führen, dass der angegebene Produktbereitstellungstyp erstellt wird.

### **Übermitteln einer automatischen Produktbereitstellung**

Der Indikator 'Produktbereitstellung übermitteln' legt fest, ob die Produktbereitstellung, die als Ergebnis einer Programmautorisierung erstellt wird, automatisch zur Genehmigung übermittelt werden sollen. Wird dieser Indikator ausgewählt, wird die Produktbereitstellung, die als Ergebnis einer Autorisierung dieses Programms erstellt wird, automatisch zur Genehmigung an einen Supervisor übermittelt.

**Anmerkung:** Dieses Feld gilt sowohl für die Verarbeitung der Programm- als auch der Antragsautorisierung, d. h. Programm- und Antragsautorisierung können dazu führen, dass eine Produktbereitstellung automatisch übermittelt wird.

### <span id="page-17-0"></span>**Konfigurieren von Zeitgebern**

Viele Organisationen geben Zeitlimits vor, innerhalb derer ein Antrag für ein Programm verarbeitet werden muss. Beispielsweise möchte eine Regierungsbehörde einführen, dass Lebensmittelhilfeanträge innerhalb von 30 Geschäftstagen ab dem Tag der Antragsstellung autorisiert werden. Cúram stellt Organisationen die Funktionalität bereit, Antragszeitgeber für jedes Programm zu konfigurieren. Eine Reihe von Konfigurationsoptionen sind verfügbar, einschließlich der Dauer des Zeitgebers, der Angabe, ob der Zeitgeber auf Werktagen oder Wochentagen basiert, einem Warnungszeitraum, einer Zeitgeberverlängerung sowie -genehmigung. Alle Konfigurationsoptionen sind im Folgenden beschrieben.

**Dauer** Die Länge des Zeitgebers in Tagen. Dieser Wert wird in Kombination mit den Feldern 'Startdatum' und 'Werktage verwenden' (und den für die Organisation konfigurierten Geschäftszeiten) zum Berechnen des Ablaufdatums für den Zeitgeber verwendet. Dieser Wert gibt die Anzahl der Werktage an, wenn 'Werktage verwenden' festgelegt ist. Ist 'Werktage verwenden' nicht festgelegt, gibt dieser Wert die Anzahl der Kalendertage an.

#### **Startdatum**

Gibt an, ob der Zeitgeber am Datum des Antrags oder am Datum der Hinzufügung des Programms starten soll. Die verfügbaren Optionen sind 'Antragsdatum' und 'Datum für Programmhinzufügung'. Beachten Sie, dass in den meisten Fällen diese Datumsangaben übereinstimmen (die Programme werden üblicherweise zum selben Zeitpunkt hinzugefügt wie der Antrag gestellt wird), aber wenn ein Programm später, nach der ersten Übermittlung, zum Antrag hinzugefügt wird, ist dies unter Umständen nicht der Fall.

#### **Warnungstage**

Ermöglicht die Angabe einer Anzahl von Warnungstagen. Die Warnungstage dienen zur Warnung des Benutzers, dass die Zeitgeberfrist bald abläuft. Falls konfiguriert, wird der Workflow 'Warnung erreicht' auch dann in Gang gesetzt, wenn das Warnungsdatum erreicht ist und der Zeitgeber immer noch ausgeführt wird (z. B. wenn das Programm noch nicht abgeschlossen wurde).

#### **Verschiebung des Enddatums zulässig**

Indikator, der festlegt, ob ein Benutzer den Zeitgeber um eine Anzahl von Tagen verlängern kann.

#### **Genehmigung für Verlängerung erforderlich**

Indikator, der festlegt, ob eine Zeitgeberverlängerung von einem Supervisor genehmigt werden muss. Ist eine Genehmigung für die Verlängerung erforderlich, muss der Fall-Supervisor die Verlängerung prüfen und anschließend genehmigen oder ablehnen. Sobald die Verlängerung genehmigt ist, bzw. wenn keine Genehmigung erforderlich ist, wird das Ablaufdatum des Zeitgebers aktualisiert, um die Verlängerung widerzuspiegeln.

#### **Werktage verwenden**

Indikator, der festlegt, dass der Zeitgeber nicht über arbeitsfreie Tage hinaus herunterzählen darf. Bei Verwendung dieser Einstellung verwendet das System die Stunden des Arbeitsmusters der Organisation, um die arbeitsfreien Tage zu ermitteln, wenn das Ablaufdatum für den Zeitgeber berechnet wird.

#### **Zeitgeber fortsetzen**

Indikator, der festlegt, ob der Programmzeitgeber fortgesetzt werden soll, wenn das Programm erneut geöffnet wird.

#### <span id="page-18-0"></span>**Fortsetzungsdatum für Zeitgeber**

Wird ein Zeitgeber fortgesetzt, legt das Feld 'Fortsetzungsdatum für Zeitgeber' die Daten fest, an denen ein Programm fortgesetzt werden kann. Die Werte umfassen das Datum, an dem das Programm abgeschlossen wurde (abgelehnt oder zurückgezogen), und das Datum, an dem das Programm erneut geöffnet wurde.

#### **Zeitgeberstart**

Ermöglicht die Angabe eines Workflows, der in Gang gesetzt wird, wenn der Zeitgeber startet.

#### **Warnung erreicht**

Ermöglicht die Angabe eines Workflows, der in Gang gesetzt wird, wenn der Warnungszeitraum erreicht ist.

#### **Frist nicht erreicht**

Ermöglicht die Angabe eines Workflows, der in Gang gesetzt wird, wenn die Zeitgeberfrist nicht erreicht wird, d. h. wenn das Programm nicht durch das Ablaufdatum des Zeitgebers zurückgezogen, abgelehnt oder genehmigt wurde.

#### **Konfigurieren mehrerer Anträge**

Mit dem Indikator 'Mehrere Anträge' wird festgelegt, ob ein Bürger dieses Programm beantragen kann, während ein früherer Antrag ansteht. Wenn dieser Indikator auf 'true' gesetzt ist, sind mehrere anstehende Anträge für das fragliche Programm möglich, d. h., ein Bürger kann einen Antrag für dieses Programm übermitteln, während bereits ein Antrag von ihm im System ansteht. Wenn dieser Indikator auf 'false' gesetzt ist, kann dieses Programm in UA nicht beantragt werden, wenn für den aktuell angemeldeten Bürger Anträge für dieses Programm anstehen.

#### **Definieren eines PDF-Formulars**

Durch das Definieren eines PDF-Formulars für ein Programm hat ein Bürger die Möglichkeit, einen Antrag für das angegebene Programm zu drucken und entweder per Post an die Behörde zu senden oder persönlich bei einer örtlichen Geschäftsstelle abzugeben. Wenn ein PDF-Formular für ein Programm angegeben ist, wird das PDF-Formular im Abschnitt 'Drucken und per Post senden' der Seite 'Nächster Schritt' angezeigt, wenn ein Bürger ein Screening abgeschlossen hat. PDF-Formulare müssen definiert werden, bevor sie mit einem Programm verknüpft werden können. Nach der Definition werden sie auf der Seite 'Antragsformular drucken und senden' von UA angezeigt. Weitere Informationen zur Definition von PDF-Formularen finden Sie in Kapitel 3 'Konfigurieren von Servicebereichen und PDF-Formularen'.

### **Definieren einer URL**

Wenn eine URL definiert ist, wird ein Link 'Weitere Informationen' neben dem Namen des Programms in UA angezeigt, über den ein Bürger weitere Informationen zu dem ausgewählten Programm erhält.

### **Definieren von Beschreibungen und zusammengefassten Informationen**

Wenn ein Programm für einen Bürger auf der Seite 'Programme auswählen' in UA aufgelistet wird, kann auch eine Beschreibung des Programms angezeigt werden. Im Feld 'Online-Programmbeschreibung' kann diese Beschreibung definiert werden.

Eine Zusammenfassung des Programms kann auch im Feld 'Online-Programmzusammenfassung' definiert werden. Hierbei handelt es sich um eine übergeordnete <span id="page-19-0"></span>Beschreibung des Programms, die auf der Seite 'Nächster Schritt' angezeigt wird, wenn ein Bürger ein Screening abgeschlossen hat.

### **Definieren von Details zum Antrag bei der örtlichen Geschäftsstelle**

Möglicherweise kann ein Program bei der örtlichen Geschäftsstelle beantragt werden. Wenn dies der Fall ist, kann der Indikator 'Bürger kann Antrag bei der örtlichen Geschäftsstelle stellen' verwendet werden, um festzulegen, dass für ein bestimmtes Programm Informationen zur örtlichen Geschäftsstelle in UA angezeigt werden. Es können auch zusätzliche Informationen definiert werden, zum Beispiel muss ein Bürger möglicherweise einen Identitätsnachweis erbringen, um bei der örtlichen Geschäftsstelle einen Antrag zu stellen. Ein Administrator kann diese Informationen im Feld 'Antrag bei der örtlichen Geschäftsstelle' definieren.

### **Definieren von örtlichen Geschäftsstellen für ein Programm**

Ein Bürger kann möglicherweise persönlich ein Programm bei einer örtlichen Geschäftsstelle beantragen. Zunächst muss eine örtliche Geschäftsstelle in der Codetabelle 'LocalOffice' der Systemverwaltung definiert werden. Durch die Verknüpfung einer örtlichen Geschäftsstelle mit einem Programm kann ein Administrator die örtlichen Geschäftsstellen und deren verknüpfte Servicebereiche definieren, bei denen ein bestimmtes Programm persönlich beantragt werden kann. Diese Informationen werden einem Bürger auf der Seite 'Nächster Schritt' angezeigt, die aufgerufen wird, wenn ein Bürger ein Screening ausgeführt hat. Hinweis: Servicebereiche müssen definiert werden, bevor sie mit einer örtlichen Geschäftsstelle verknüpft werden können. Weitere Informationen zur Definition von Servicebereichen finden Sie in Kapitel 2 'Konfigurieren von Servicebereichen und PDF-Formularen'.

### **Definieren von PDF-Zuordnungen für ein Programm**

Die bei einem Online-Antrag eingegebenen Informationen können einem PDF-Formular zugeordnet werden, das anschließend von dem Bürger gedruckt werden kann. Damit die Antragsdaten für alle Programme, die ein Bürger beantragt, zu dem PDF-Formular zugeordnet werden können, muss eine Zuordnungskonfiguration des Typs 'PDF-Formularerstellung' für alle Programme vorhanden sein. Hinweis: Bei diesem PDF-Formular handelt es sich um das für den Online-Antrag angegebene Formular, mit dem das Programm verknüpft ist. Weitere Informationen zu diesem PDF-Formular enthält Abschnitt 6.5 'Definieren eines PDF-Formulars'.

### **Definieren von Programmangabentypen**

Angabentypen können einem Programm zugeordnet werden. Dies kann von einer Organisation genutzt werden, um Unterstützung für Anwendungen für mehrere Programme bereitzustellen, wenn ein ganz bestimmtes Programm schneller autorisiert werden muss als andere Programme, die der Kunde möglicherweise beantragt hat, z. B. beschleunigte Lebensmittelhilfe. Mithilfe dieses Typs von Konfiguration werden nur die Angaben, die für die Autorisierung des Programms erforderlich sind, verwendet und in die laufenden Fälle kopiert. Dies bietet Vorteile bei der Bereitstellung der autorisierten Programme für den Kunden und gleichzeitig kann der Bearbeiter die Erfassung der Anlagen fortsetzen, die für die anderen beantragten Programme erforderlich sind.

# <span id="page-20-0"></span>**Konfigurieren von Screenings**

Sie können verschiedenen Typen von UA-Screenungs definieren, die ein Bürger ausfüllen muss, um Programme zu identifizieren, für die sie möglicherweise in Betracht kommen. Für jede Screening Anwendung können Sie die verfügbaren Programme und die Anforderungen zur Inanspruchnahme konfigurieren. Sie können anschließend die Scripts, Regel und das Datenschema konfigurieren, um die Bürgerinformationen zu erfassen und zu verarbeiten, und definieren, welche Informationen dem Bürger angezeigt werden.

# **Einführung**

Dieses Kapitel enthält eine Übersicht der Konfigurationen, die zum Definieren von Screenings in der UA-Verwaltung zur Verfügung stehen. In der UA-Verwaltung kann eine Behörde verschiedene Screening-Typen definieren. Nach der Definition kann ein Bürger ein Screening ausführen, um Programme zu ermitteln, für die er möglicherweise berechtigt ist. Die Konfiguration eines Screenings hat vier Hauptaspekte:

- v Konfigurieren von Informationen zu einem Screening, die einem Bürger in UA angezeigt werden
- v Konfigurieren des Scripts, der Regeln und des Schemas zum Erfassen und Speichern der Informationen, die von einem Bürger angegeben werden, um seineAnspruchsberechtigung zu ermitteln
- v Konfigurieren der Programme, für die ein Bürger seine Anspruchsberechtigung beim Ausführen eines Screenings prüfen kann
- Konfigurieren zusätzlicher Screening-Systemeigenschaften

In diesem Kapitel werden diese Aspekte detailliert erläutert.

# **Konfigurieren eines neuen Screenings**

Screenings werden auf der Seite 'Neues Screening' konfiguriert. Die nachfolgenden Abschnitte enthalten detaillierte Informationen zu Screening-Konfigurationen.

### **Definieren eines Namens**

Ein Name muss definiert werden, wenn ein neues Online-Screening erstellt wird. Der definierte Name entspricht dem Namen des Screenings, der einem Bürger im UA-Portal angezeigt wird.

### **Definieren der Programmauswahl**

Der Indikator 'Programmauswahl' legt fest, ob ein Bürger oder Benutzer die Möglichkeit erhält, bestimmte Programme auszuwählen, die erprüfen möchte, oder ob direkt ein Screening-Script aufgerufen wird, d. h., alle dem Screening zugeordneten Programme werden geprüft.

### **Definieren einer URL für weitere Informationen**

Wenn eine URL für weitere Informationen definiert ist, wird ein Link 'Weitere Informationen' neben dem Namen des Screenings in UA angezeigt, über den ein Bürger weitere Informationen zu dem ausgewählten Screening erhält.

# **Konfigurieren von Details zu Anspruchsberechtigung und Screening**

UA unterstützt zwei Typen von Screenings: gefilterte Screenings und Screenings zur Anspruchsberechtigung. Zu Screenings zur Anspruchsberechtigung gehört das Erfassen von Antworten auf eine Gruppe von Fragen, das Speichern dieser Infor<span id="page-21-0"></span>mationen und deren Verarbeitung, um die Anspruchsberechtigung zu ermitteln. Gefilterte Screenings werden zur Reduzierung der Anzahl von Programmen verwendet, die ein Bürger prüfen kann. Ziel ist es, die Anzahl der Programme zu reduzieren, die ein Bürger prüfen könnte. Dazu werden einige Fragen gestellt, deren Antworten zum Herausfiltern der Programme verwendet werden, für die der Bürger nicht anspruchsberechtigt ist.

In diesem Abschnitt wird erläutert, wie Screenings zur Anspruchsberechtigung und gefilterte Screenings konfiguriert werden.

### **Konfigurieren von Details für Screenings zur Anspruchsberechtigung**

Für das Screening muss ein IEG-Script angegeben werden, in dem die Antworten auf eine Gruppe von Fragen erfasst werden. Außerdem muss ein Datenspeicherschema angegeben werden, um die in das Script eingegebenen Daten zu speichern. Beim Speichern des Screenings wird vom System auf der Basis des angegebenen Fragenscripts und Schemas eine leere Vorlage für das Script und das Schema erstellt. Diese Vorlagen können dann auf der Registerkarte 'Screening' aktualisiert werden, indem auf der Seite verfügbare Hyperlinks ausgewählt werden. Durch Klicken auf den Link 'Fragenscript' wird der IEG-Editor gestartet, mit dem das Fragenscript bearbeitet werden kann. Durch Klicken auf den Link 'Schema' wird der Datenspeichereditor gestartet, mit dem das Schema bearbeitet werden kann.

Zum Verarbeiten der Daten im Datenspeicher und zum Generieren eines Anspruchsberechtigungsergebnisses muss ein CER-Regelwerk angegeben werden. Nachdem das CER-Regelwerk bei der Erstellung des Screenings angegeben wurde, wird vom System eine leere Regelvorlage erstellt. Dieses Regelwerk kann dann auf der Registerkarte 'Screening' aktualisiert werden, indem der auf der Seite verfügbare Hyperlink ausgewählt wird. Durch Klicken auf den Link wird der CER-Editor gestartet, mit dem das Regelwerk bearbeitet werden kann. Weitere Informationen zum Schreiben von Regelwerken für Screenings enthält der Abschnitt ["Schreiben](#page-23-0) [von Regelwerken für Screening" auf Seite 20.](#page-23-0)

Weitere Informationen zur Verwendung des CER-Editors finden Sie im Handbuch Working With CER Guide. Weitere Informationen zum IEG-Editor finden Sie im Handbuch Working With Curam Intelligent Evidence Gathering Guide.

#### **Konfigurieren von Details für gefiltertes Screening**

Damit gefiltertes Screening zur Verfügung steht, bevor Screening zur Anspruchsberechtigung ausgeführt wird, müssen Details für gefiltertes Screening für ein Screening angegeben werden. Wie beim Screening zur Anspruchsberechtigung müssen ein Filterscript (IEG) und ein verknüpftes Datenspeicherschema definiert werden, um die Antworten auf Fragen zu erfassen und zu speichern. Außerdem müssen Filterregeln (CER-Regelwerk) angegeben werden, um die Daten zu verarbeiten und ein gefiltertes Screening-Ergebnis zu generieren. Nach der Angabe auf der Seite 'Neues Online-Screening' erstellt das System automatisch leere Vorlagen für die Scripts und das Regelwerk, die daraufhin durch Auswahl der verknüpften Hyperlinks auf der Seite 'Screening' aktualisiert werden können.

#### **Screening-übergreifende Wiederverwendung von Regelwerken**

Es steht eine Systemeigenschaft zur Verfügung, mit der festgelegt wird, ob CER-Regelwerke für verschiedene Screenings wiederverwendet werden können und ob dasselbe Regelwerk für Screenings zur Anspruchsberechtigung und für gefilterte Screenings verwendet werden kann. Mit der Systemeigenschaft 'curam.citizenworkspace.screening.ruleset.reuse.enabled' kann dies gesteuert werden. Wenn diese Eigenschaft aktiviert ist, können Regelwerke wiederverwendet werden. Ist diese Eigenschaft inaktiviert, können Regelwerke nicht wiederverwendet werden. Hinweis: Die Methode 'ScreeningRulesLinkDAO.readActiveByRuleSet' kann nicht verwendet werden, wenn diese Eigenschaft aktiviert ist.

# <span id="page-22-0"></span>**Konfigurieren von Screening-Anzeigeinformationen**

Für jedes in UA angezeigte Screening können vier Angaben konfiguriert werden. Eine Zusammenfassung, eine Beschreibung, der Text 'Bin ich anspruchsberechtigt' und der Text 'Beantragungsverfahren' können definiert werden.

### **Zusammengefasste Informationen**

Mithilfe von 'Zusammengefasste Informationen' kann ein Administrator eine übergeordnete Beschreibung des Screenings definieren.

### **Text 'Bin ich anspruchsberechtigt?'**

Über den Text 'Bin ich anspruchsberechtigt?' kann ein Administrator den Text definieren, der auf der Seite 'Bin ich anspruchsberechtigt?' in UA angezeigt werden soll. Auf dieser Seite werden für den Bürger die Ergebnisse eines abgeschlossenen Screenings aufgelistet.

### **Beschreibung**

Über 'Beschreibungen' kann ein Administrator eine Beschreibung des Screenings definieren, die in UA angezeigt werden soll.

### **Text 'Beantragungsverfahren'**

Über den Text 'Beantragungsverfahren' kann ein Administrator den Text definieren, der auf der Seite 'Nächster Schritt' in UA angezeigt wird.

# **Definieren von Programmen für ein Screening**

Um bestimmte Programme zu prüfen, müssen die Programme mit dem Screening verknüpft werden. Wie in Kapitel 4 'Konfigurieren von Programmen' beschrieben, können alle Programme mit einem Screening verknüpft werden. Beim Verknüpfen von Programmen mit einem Screening kann eine Reihenfolge zugewiesen werden, die die Anzeigereihenfolge des ausgewählten Programms relativ zu anderen mit dem Screening verknüpften Programmen festlegt.

# **Konfigurieren eines authentifizierten Screenings**

Die Behörde kann das System so konfigurieren, dass ein Bürger vor dem Screening auswählen kann, ob er sich authentifizieren möchte oder nicht. Mit der Systemeigenschaft 'curam.citizenworkspace.authenticated.screening' wird festgelegt, ob die Authentifizierung aktiviert ist oder nicht. Wenn diese Eigenschaft aktiviert ist, hat ein Bürger die Option, sich bei UA anzumelden, bevor er ein Screening startet. Wenn diese Eigenschaft inaktiviert ist, wird der Bürger direkt zu der Seite mit der Screeningauswahl geführt.

# **Anzeigen einer Bestätigungsseite bei Abbruch**

Die Behörde möchte möglicherweise, dass eine Bestätigungsseite angezeigt wird, wenn ein Bürger auswählt, ein Screening abzubrechen. Mit der Systemeigenschaft 'curam.citizenworkspace.display.confirm.quit.screening' kann festgelegt werden, ob eine Bestätigungsseite angezeigt wird oder nicht. Wenn diese Eigenschaft aktiviert ist, wird eine Bestätigungsseite angezeigt, wenn ein Bürger beim Ausführen eines Screenings auswählt, den Vorgang abzubrechen. Wenn diese Eigenschaft inaktiviert ist, wird keine Bestätigungsseite angezeigt, wenn ein Bürger auswählt, ein Screening abzubrechen.

### <span id="page-23-0"></span>**Vorabausfüllen des Screening-Scripts**

Wenn ein Screening vom Bürgerkonto aus ausgeführt wird, können bereits bekannte Informationen über den Bürger, der das Screening ausführt, vorab ausgefüllt werden. Mit der Systemeigenschaft 'curam.citizenaccount.prepopulate.screening' wird festgelegt, ob das IEG-Script vorab ausgefüllt wird oder nicht. Der Standardwert für diese Eigenschaft ist 'true', was bedeutet, dass das Script mit den bereits bekannten Informationen über den Bürger vorab ausgefüllt wird.

### **Schreiben von Regelwerken für Screening**

In diesem Abschnitt wird die Entwicklung von Screening-Regelwerken erläutert. Dabei wird zunächst der für die Entwicklung effektiver Screening-Regelwerke erforderliche Typ des Datenspeicherschemas beschrieben.

#### **Hinzufügen eines Datenspeicherschemas für Screening**

Entwickler können ein neues Datenspeicherschema erstellen, das mit dem Screening-Script und dem IEG2-Anliegenscript von Universal Access verwendet werden kann. Es gibt jedoch einige Beschränkungen bezüglich des Formats dieser Schemas. In einigen Fällen gilt die Voraussetzung,dass Kunden ein Programm prüfen und im Anschluss an dieses Screening einen Antrag auf Leistungen stellen können. Häufig werden solche Anträge von Cúram verarbeitet und Cúram-Fällen und -Angaben mithilfe der Cúram Data Mapping Engine (CDME) zugeordnet. Unter diesen Bedingungen ist es ratsam, CitizenPortal.xsd als Basis für das Screening-Schema zu verwenden, da dasselbe Datenspeicherschema auch für die Anliegenaufnahme verwendet werden muss. Speziell die CDME-Funktionen können nicht ordnungsgemäß ausgeführt werden, wenn Schemas verwendet werden, die den Datentyp der Attribute oder Entitäten im Schema 'CitizenPortal.xsd' entfernen oder ändern.

Bei allen Schemas, die dem Muster des Schemas 'CitizenPortal.xsd' entsprechen, ist sichergestellt, dass sie mit zukünftigen Aktualisierungen, d. h. späteren Releases, problemlos verwendet werden können. Dies bedeutet, dass Aktualisierungen keine neuen obligatorischen Attribute oder Entitäten hinzufügen oder vorhandene Attribute oder Entitäten ändern, die zur Zeit für die Unterstützung der vorhandenen Funktionalität der Cúram Data Mapping Engine erforderlich sind.

#### **Schnittstelle für Screening-Regeln**

Bitte beachten Sie, dass alle Screening-Regelwerke die Schnittstelle für Screening-Regeln verwenden müssen, damit sie in Universal Access ausgeführt werden können. Nachfolgend wird die Schnittstelle detailliert beschrieben:

```
<?xml version="1.0" encoding="UTF-8"?>
```

```
<RuleSet xmlns:xsi="http://www.w3.org/2001/XMLSchema-instance"
  xsi:noNamespaceSchemaLocation="http://www.curamsoftware.com/
   CreoleRulesSchema.xsd"
  name="ScreeningInterfaceRuleSet">
  <!-- This class must be extended by all rule sets invoked by
    the Citizen Portal screening results processing. -->
  <Class name="AbstractScreeningResult" abstract="true">
    <Initialization>
     <Attribute name="calculationDate">
       <type>
         <javaclass name="curam.util.type.Date"/>
        \langle/tyne>
     </Attribute>
    </Initialization>
   <!-- The programs supported by this Screening Ruleset. -->
```

```
<Attribute name="programs">
    <type>
      <javaclass name="List">
        <ruleclass name="AbstractProgram"/>
      </javaclass>
    </type>
    <derivation>
      <!-- Subclasses of AbstractScreeningResult must override
        this attribute to create a list of the Programs
        supported by the rule set. -->
      <sub>abstract</sub></sub>
    </derivation>
  </Attribute>
</Class>
<!-- This class must be extended by all programs supported
  in the rule set. -->
<Class name="AbstractProgram" abstract="true">
 <!-- Identifies the program as configured in the Citizen
    Portal administration application. -->
  <Attribute name="programTypeReference">
    <type>
      <javaclass name="String"/>
    </type>
    <derivation>
      <abstract/>
    </derivation>
  </Attribute>
  <!-- Whether the claimant is eligible for this program. -->
  <Attribute name="eligible">
    <type>
      <javaclass name="Boolean"/>
    </type>
    <derivation>
      <abstract/>
    </derivation>
  </Attribute>
  <!-- The localizable explanation as to why the claimant is
      or is not eligible for this program. May contain HTML
      formatting/hyperlinks/etc. -->
  <Attribute name="explanation">
    <type>
      <javaclass name="curam.creole.value.Message"/>
    </type>
    <derivation>
      <abstract/>
    </derivation>
  </Attribute>
</Class>
```
</RuleSet>

Screening-Regelwerke müssen eine Klasse enthalten, die die oben beschriebene Regelklasse AbstractScreeningResult erweitert.

Durch die Verwendung der Regelklasse AbstractTriageResult wird sichergestellt, dass die erforderlichen Attribute während der Regelausführung verfügbar sind.

# <span id="page-25-0"></span>**Konfigurieren von Anträgen**

Sie können verschiedenen Typen von UA-Anwendungen definieren, die ein Bürger ausfüllen muss, um sich für Programme zu bewereben, für die sie möglicherweise in Betracht kommen. Für jede Anwendung können Sie die verfügbaren Programme und ein Anwendungsscript und ein Datenschema konfigurieren. Konfigurieren Sie die restlichen Anwendungsdetails, einschl. Gründen zum Widerruf.

# **Einführung**

Dieses Kapitel enthält eine Übersicht der Konfigurationen, die zum Definieren von Anträgen in der UA-Verwaltung zur Verfügung stehen. In der UA-Verwaltung kann eine Behörde verschiedene Antragstypen definieren. Nachdem diese definiert sind, kann ein Bürger einen Antrag für Programme an die Behörde übermitteln.

Die Konfiguration eines Antrags hat vier Hauptaspekte:

- Konfigurieren von Informationen zu einem Antrag und verknüpften Anzeigeinformationen
- v Konfigurieren des Scripts und Schemas zum Erfassen und Speichern der Informationen, die während des Antragsverfahrens angegeben werden
- v Konfigurieren der Programme, die über einen Antrag beantragt werden können
- v Konfigurieren von Gründen, die ausgewählt werden können, wenn ein Bürger einen Antrag zurückzieht
- Konfigurieren zusätzlicher Systemeigenschaften für Anträge

In diesem Kapitel werden diese Aspekte detailliert erläutert.

### **Konfigurieren eines neuen Antrags**

Anträge werden auf der Seite 'Neuer Antrag' konfiguriert. In den nachfolgenden Abschnitten werden Antragskonfigurationen detailliert erläutert.

#### **Definieren eines Namens**

Ein Name muss definiert werden, wenn ein neuer Antrag erstellt wird. Der definierte Name entspricht dem Namen des Antrags, der einem Bürger im Online-Portal angezeigt wird.

### **Definieren der Programmauswahl**

Mit dem Indikator 'Programmauswahl' wird festgelegt, ob Bürger oder Benutzer die Möglichkeit erhalten sollen, bestimmte Programme auszuwählen, die sie beantragen möchten, oder ob direkt ein Antragsscript aufgerufen werden soll, d. h., sie beantragen alle mit dem Antrag verknüpften Programme.

### **Definieren einer URL**

Wenn eine URL definiert ist, wird ein Link 'Weitere Informationen' neben dem Namen des Antrags in UA angezeigt, über den ein Bürger weitere Informationen zu dem ausgewählten Antrag erhält.

#### **Konfigurieren von zusammengefassten Informationen**

Über 'Zusammengefasste Informationen' kann ein Administrator eine übergeordnete Beschreibung des Antrags definieren, die in UA angezeigt werden soll.

#### **Konfigurieren von Beschreibungsinformationen**

Über 'Beschreibungen' kann ein Administrator eine Beschreibung des Antrags definieren, die in UA angezeigt werden soll.

# <span id="page-26-0"></span>**Konfigurieren eines Antragsscripts**

Für den Antrag muss ein IEG-Script definiert werden, in dem die Antworten auf die Antragsfragen erfasst werden. Im Feld 'Fragenscript' muss ein Scriptname angegeben werden. Ein Datenspeicherschema muss angegeben werden, um die in das Script eingegebenen Daten zu speichern. Im Feld 'Schema' muss ein Schemaname angegeben werden. Beim Speichern des Antrags wird vom System auf der Basis des angegebenen Fragenscripts und Schemas eine leere Vorlage für das Script und das Schema erstellt. Diese Vorlagen können dann auf der Registerkarte 'Antrag' aktualisiert werden, indem auf der Seite verfügbare Hyperlinks ausgewählt werden. Durch Klicken auf den Link 'Fragenscript' wird der IEG-Editor gestartet, mit dem das Fragenscript bearbeitet werden kann. Durch Klicken auf den Link 'Schema' wird der Datenspeichereditor gestartet, mit dem das Schema bearbeitet werden kann.

# **Konfigurieren eines Übermittlungsscripts**

Für einen Antrag kann ein Übermittlungsscript definiert werden, um den Antrag an die Behörde zu übermitteln. In diesem werden zusätzliche Informationen definiert, die nicht Teil des zu erfassenden Antragsscripts sind, z. B. sind für einen TANF-Antrag in der Regel Informationen darüber erforderlich, ob ein Bürger in der Lage ist, an einem Interview teilzunehmen.

Ein Übermittlungsscript (IEG) kann im Feld 'Übermittlungsscript' angegeben werden. Beim Speichern des Antrags wird vom System auf der Basis des angegebenen Übermittlungsscripts eine leere Vorlage für das Übermittlungsscript erstellt. Diese Vorlage kann dann auf der Registerkarte 'Antrag' aktualisiert werden, indem der auf der Seite verfügbare Hyperlink ausgewählt wird. Durch Klicken auf den Link wird der IEG-Editor gestartet, mit dem das Fragenscript bearbeitet werden kann.

# **Definieren eines PDF-Formulars**

Bei der Definition eines PDF-Formulars für einen Antrag wird das von der Behörde entworfene Formular angegeben, das einem Bürger angezeigt wird, wenn ein Online-Antrag abgeschlossen ist. Die bei dem Online-Antrag erfassten Daten werden vom System in dieses PDF-Formular kopiert, das von einem Bürger gedruckt werden kann. Das PDF-Formular kann aus der Dropdown-Liste 'PDF-Formulare' ausgewählt werden. Wenn für einen Antrag kein PDF-Formular angegeben ist, kann ein allgemeines Standard-PDF-Formular verwendet werden. Im Abschnitt 'XSL-Vorlagen' der Cúram-Systemverwaltungsanwendung kann auf diese Standardvorlage zugegriffen werden.

Die an die XSL-Vorlage übergebenen Daten werden direkt aus dem Datenspeicher gelesen. Anstatt die Datenspeicherbeschriftungen in dem PDF-Formular anzuzeigen (was nicht benutzerfreundlich ist), kann eine Eigenschaftendatei definiert werden, in der benutzerfreundliche Namen für Entitäten und Attribute angegeben werden können sowie Entitäten und Attribute ausgeblendet werden können, die nicht in dem PDF-Formular angezeigt werden sollen. Diese Eigenschaftendatei muss dann hochgeladen werden in 'Anwendungsressourcen' im Abschnitt 'Intelligente Angabensammlung' der Verwaltungsanwendung.

Der Name der Eigenschaftendatei muss folgendermaßen lauten: <Antragsschemaname>PDFProps. Der Inhalt der Eigenschaftendatei muss den folgenden Richtlinien entsprechen:

#### **Benennung einer Entität**

<Entitätsname=<In dem PDF-Formular anzuzeigender Name>, Beispiel: Application=Anliegenantrag

#### <span id="page-27-0"></span>**Ausblenden einer Entität**

<Entitätsname.hidden=true, Beispiel: ScreeningType.hidden=true

#### **Ausblenden eines Attributs**

<Entitätsname.Attributname.hidden=true, Beispiel: Application.userName.hidden=true

#### **Angabe einer Bezeichnung für ein Attribut**

<Entitätsname.Attributname=PDF-Bezeichnung, Beispiel: Submission.sigFirstName=Vorname

Weitere Informationen zur Definition von PDF-Formularen finden Sie in Kapitel 3 'Konfigurieren von Servicebereichen und PDF-Formularen'.

### **Konfigurieren der Kundenregistrierung**

Das Feld 'Kundenregistrierung' ermöglicht es einem Administrator zu bestimmen, ob Kunden in Online-Anträgen als Anwärter oder Personen registriert werden sollen.

Das System überprüft die Konfiguration der Kundenregistrierung in zwei Szenarios, um zu bestimmen, ob der Kunde als Anwärter oder als Person registriert werden soll:

- Wenn die Funktion für Personensuche und -abgleich konfiguriert ist und keine Übereinstimmung für den Kunden gefunden wird.
- Wenn die Funktion für Personensuche und -abgleich nicht konfiguriert ist, d. h. die Kunden in einem Antrag werden immer registriert, ohne dass das System diese Kunden automatisch sucht und abgleicht.

Wenn das Feld 'Kundenregistrierung' nicht gesetzt ist, prüft das System die Systemeigenschaft 'Als Anwärter registrieren', um zu ermitteln, ob ein Kunde als Anwärter oder als Person registriert ist.

# **Konfigurieren von Details der Übermittlungsbestätigungsseite**

Zusätzliche Informationen können so konfiguriert werden, dass sie auf der Übermittlungsbestätigungsseite angezeigt werden, die aufgerufen wird, wenn ein Bürger einen Online-Antrag übermittelt. In den Feldern 'Titel' und 'Text' können Titel und Text definiert werden, die auf der Bestätigungsseite angezeigt werden sollen.

### **Verknüpfen von Programmen mit Anträgen**

Damit bestimmte Programme beantragt werden können, müssen Programme mit dem Antrag verknüpft sein. Wie in Kapitel 4 'Konfigurieren von Programmen' beschrieben, kann jedes Programm mit einem Antrag verknüpft werden. Bei der Verknüpfung von Programmen mit einem Antrag kann eine Reihenfolge zugewiesen werden. Damit wird die Anzeigereihenfolge des ausgewählten Programms relativ zu anderen mit dem Antrag verknüpften Programmen festgelegt.

### **Definieren von Zuordnungen für eine Anwendung**

Wie bereits zuvor erläutert, kann ein Antrag von einem auf Cúram basierenden System oder einem Remotesystem verarbeitet werden. Wenn der Antrag von einem auf Cúram basierenden System verarbeitet wird, werden die bei einem Antrag eingegebenen Informationen den Angabentabellen zugeordnet, die mit dem Antragsfall verknüpft sind, der für die mit dem Antrag verknüpften Programme definiert ist. Die Zuordnungen für einen Antrag werden durch Erstellen einer Zuordnung mit dem Cúram Data Mapping Editor konfiguriert. Es muss eine Zuordnungskon<span id="page-28-0"></span>figuration angegeben werden, damit als Reaktion auf eine Online-Antragsübermittlung entsprechende Angabenentitäten erstellt und ausgefüllt werden.

Weitere Informationen zum Cúram Data Mapping Editor enthält das Handbuch Cúram Data Mapping Editor Guide.

### **Konfigurieren von Zurückziehungsgründen**

Ein Bürger kann den Antrag für alle oder eines der Programme, die er beantragt hat, zurückziehen. Wenn ein Antrag zurückgezogen wird, muss ein Zurückziehungsgrund angegeben werden. Zurückziehungsgründe können für einen bestimmten Antrag im Abschnitt 'Anliegenantrag' der UA-Verwaltungsanwendung definiert werden. Bevor Sie einen Zurückziehungsgrund mit einer Anwendung verknüpfen, müssen Zurückziehungsgründe in der Codetabelle 'WithdrawalRequestReason' definiert werden.

### **Mandatieren einer Authentifizierung vor der Beantragung**

Die Behörde kann das System so konfigurieren, dass ein Bürger ein Konto erstellen oder eine Anmeldung durchführen muss, bevor er einen Antrag starten kann. Mit der Systemeigenschaft 'curam.citizenworkspace.authenticated.intake' wird festgelegt, ob die Authentifizierung aktiviert ist oder nicht. Wenn diese Eigenschaft aktiviert ist, muss ein Bürger ein Konto erstellen oder sich bei UA anmelden, bevor er einen Antrag starten kann. Wenn diese Eigenschaft inaktiviert ist, wird dem Bürger direkt die Seite mit der Antragsauswahl angezeigt.

### **Optional authentifizierter Antrag**

Die Behörde kann das System so konfigurieren, dass der Bürger vor der Antragstellung auswählen kann, ob er sich authentifizieren möchte oder nicht. Mit der Systemeigenschaft 'curam.citizenworkspace.intake.allow.login' wird festgelegt, ob die Authentifizierung aktiviert ist oder nicht. Wenn diese Eigenschaft aktiviert ist, hat ein Bürger die Option, sich bei UA anzumelden, bevor er einen Antrag startet. Wenn diese Eigenschaft inaktiviert ist, wird dem Bürger direkt die Seite mit der Antragsauswahl angezeigt.

### **Anzeigen einer Bestätigungsseite bei Abbruch**

Die Behörde möchte möglicherweise, dass eine Bestätigungsseite angezeigt wird, wenn ein Bürger auswählt, das Antragsverfahren abzubrechen. Mit der Systemeigenschaft 'curam.citizenworkspace.display.confirm.quit.intake' kann festgelegt werden, ob eine Bestätigungsseite angezeigt wird oder nicht. Wenn diese Eigenschaft aktiviert ist, wird eine Bestätigungsseite angezeigt, wenn ein Bürger beim Erstellen eines Antrags auswählt, den Vorgang abzubrechen. Wenn diese Eigenschaft inaktiviert ist, wird keine Bestätigungsseite angezeigt, wenn ein Bürger auswählt, einen Antrag abzubrechen. Diese Eigenschaft wird nur verwendet, wenn für die Eigenschaft 'curam.citizenworkspace.intake.allow.login' die Einstellung NEIN definiert ist.

### **Mandatieren einer Authentifizierung vor der Übermittlung**

Die Behörde möchte möglicherweise mandatieren, dass ein Bürger sich anmeldet, bevor er einen Antrag übermittelt. Mit der Systemeigenschaft 'curam.citizenworkspace.intake.submit.intake.mandatory.login' kann festgelegt werden, dass ein Bürger sich anmeldet, bevor er einen Antrag übermittelt. Wenn diese Eigenschaft aktiviert ist, muss ein Bürger ein Konto erstellen oder sich anmelden, bevor er einen Antrag übermitteln kann. Wenn diese Eigenschaft inaktiviert ist, kann der Bürger einen Antrag übermitteln ohne sich anzumelden.

### <span id="page-29-0"></span>**Aktivieren des Antragslinks**

Mit der Systemeigenschaft 'curam.citizenworkspace.intake.enabled' kann festgelegt werden, ob ein Bürger das Antragsverfahren von der UA-Startseite aus starten kann. Wenn dieser Indikator aktiviert ist, wird der Antragslink (Leistungen beantragen) auf der UA-Startseite angezeigt. Wenn dieser Indikator inaktiviert ist, wird der Antragslink nicht auf der UA-Startseite angezeigt.

### **Vorabausfüllen des Antragsscripts**

Wenn ein Bürger vom Bürgerkonto aus einen Antrag stellt, können bereits bekannte Informationen über diesen Bürger vorab ausgefüllt werden. Mit der Systemeigenschaft 'curam.citizenaccount.prepopulate.intake' wird festgelegt, ob das IEG-Script vorab ausgefüllt wird oder nicht. Der Standardwert für diese Eigenschaft ist 'true', was bedeutet, dass das Script mit den bereits bekannten Informationen über den Bürger vorab ausgefüllt wird.

# **Konfigurieren von Online-Kategorien**

Online-Kategorien ermöglichen es, verschiedene Antragstypen und verschiedene Screening-Typen zu gruppieren, sodass ein Bürger leichter den benötigten Antrag oder das benötigte Screening findet. Sie müssen Online-Kategorien für Screenings und anträge definieren, damit diese angezeigt werden können. nachdem Sie Online-Kategorien definiert haben, müssen Sie jedes Screening und jeden Antrag einer Kategorie zuordnen.

# **Einführung**

Dieses Kapitel enthält eine Übersicht der Konfigurationen, die zum Definieren von Online-Kategorien in der UA-Verwaltung zur Verfügung stehen. Online-Kategorien müssen definiert werden, damit Screenings und Anträge in UA angezeigt werden. Die Konfiguration von Online-Kategorien hat zwei Hauptaspekte:

- Konfigurieren der Online-Kategorie
- Verknüpfen von Screenings und Anträgen mit der Online-Kategorie

### **Konfigurieren von Online-Kategorien**

Beim Definieren einer Online-Kategorie muss ein Name angegeben werden. Eine URL kann ebenfalls definiert werden. Wenn eine URL definiert ist, wird ein Link 'Weitere Informationen' neben dem Namen der Online-Kategorie in UA angezeigt, über den ein Bürger weitere Informationen zu der ausgewählten Kategorie erhält. Einer Kategorie kann eine Sortierung zugewiesen werden, die die Anzeigereihenfolge der ausgewählten Kategorie in UA relativ zu anderen Kategorien festlegt.

# **Verknüpfen von Screenings und Anträgen**

Screenings und Anträge müssen mit einer Online-Kategorie verknüpft werden, damit sie in UA angezeigt werden. Wenn ein Screening mit einer Online-Kategorie verknüpft wird, kann eine Sortierung angewendet werden, die die Anzeigereihenfolge des Screenings in UA relativ zu anderen Screenings innerhalb derselben Kategorie festlegt. Wenn ein Antrag mit einer Online-Kategorie verknüpft wird, kann eine Sortierung angewendet werden, die die Anzeigereihenfolge des Antrags in UA relativ zu anderen Anträgen innerhalb derselben Kategorie festlegt.

# <span id="page-30-0"></span>**Konfigurieren des Bürgerkontos**

Obwohl die Anpassung zum Ändern eineiger Bürgerkontoinformationen erforderlich ist, können Sie Informationen auf der Startseite des Bürgerkontos und die Registerkarte mit den Kontaktinformationen konfigurieren.

# **Einführung**

Dieses Kapitel enthält eine Übersicht der im Bürgerkonto verfügbaren Konfigurationsoptionen. Obwohl in einigen Bereichen eine Anpassung erforderlich ist, gibt es Aspekte, mit deren Hilfe ein Administrator festlegen kann, welche Informationen im Bürgerkonto angezeigt werden. Es gibt zwei Hauptaspekte der Konfigurierbarkeit im Bürgerkonto:

- Konfigurieren von Informationen, die auf der Bürgerkonto-Startseite angezeigt werden sollen
- Konfigurieren der Informationen, die auf der Registerkarte mit den Kontaktinformationen angezeigt werden sollen

Nachrichten können als Ergebnis von Transaktionen in einem Cúram-System oder einem Remotesystem generiert werden. Die Mehrheit der Konfigurationsoptionen gilt für alle Nachrichten. Es gibt jedoch eine Reihe von Konfigurationsoptionen, die nicht für Nachrichten gelten, die von einem Remotesystem generiert werden. Diese werden in den Abschnitten unten hervorgehoben.

# **Konfigurieren der Bürgerkonto-Startseite**

Viele Aspekte der Bürgerkonto-Startseite können konfiguriert werden:

- v Der in den Beteiligtennachrichten in der Nachrichtenanzeige angezeigte Text
- In der Nachrichtenanzeige angezeigte Systemnachrichten
- v Die Anzeigereihenfolge der in der Nachrichtenanzeige angezeigten Nachrichten
- v Die im Fenster 'Outreach' angezeigten Kampagnen
- Die einem Bürger angezeigte Willkommensnachricht

In diesem Abschnitt werden die Konfigurationsoptionen für das Bürgerkonto detailliert erläutert.

### **Konfigurieren von Nachrichten**

Ziel der im Nachrichtenbereich der Startseite angezeigten Nachrichten ist es, vorauszusehen, warum sich ein Bürger angemeldet hat. So kann beispielsweise eine Nachricht angezeigt werden, die den Bürger darüber informiert, wann seine nächste Leistungszahlung fällig ist oder wie hoch der letzte Zahlungsbetrag war. Es können Nachrichten zu Besprechungen angezeigt werden, zu denen der Bürger eingeladen wurde, Maßnahmen, die für einen Kunden geplant sind,

Antragsbestätigungen usw. Nachrichten können als Ergebnis von Transaktionen in einem Cúram-System angezeigt werden oder sie können von Remotesystemen generiert und über einen Web-Service gesendet worden sein.

In diesem Abschnitt werden die konfigurierbaren Aspekte der Nachrichtenanzeige erläutert.

**Kontonachrichten:** Für das Hinzufügen einer neuen Nachricht oder das Ändern eines dynamischen Elements einer vorhandenen Cúram-Nachricht ist eine Anpassung erforderlich. Der für vorhandene Standardnachrichten definierte Text kann jedoch mithilfe der folgenden Eigenschaften aktualisiert werden, die für jeden Nachrichtentyp vorhanden sind:

- v CitizenMessageMyPayments enthält die Nachrichten, die Zahlungen betreffen
- v CitizenMessageApplicationAcknowledgement enthält die Nachrichten, die Antragsbestätigungen betreffen
- v CitizenMessageVerificationMessages enthält die Nachrichten, die die Verifizierung betreffen
- v CitizenMessageMeetingMessages enthält die Nachrichten, die Besprechungen betreffen
- v CitizenMessagesReferral.properties enthält die Nachrichten, die Überweisungen betreffen
- v CitizenMessagesServiceDelivery enthält die Nachrichten, die Servicebereitstellungen betreffen

Alle diese Eigenschaftendateien sind im Abschnitt 'Anwendungsressourcen' der Verwaltungsanwendung gespeichert. Zum Aktualisieren einer Nachricht muss die jeweilige Datei heruntergeladen werden, entsprechend aktualisiert und anschließend wieder hochgeladen werden. Die im Bürgerkonto für jeden Nachrichtentyp angezeigten Symbole können im Abschnitt 'Kontonachrichten' der Verwaltungsanwendung konfiguriert werden.

Zum Hinzufügen einer neuen, aus einem Remotesystem stammenden Nachricht muss ein Codetabelleneintrag zur Codetabelle 'ParticipantMessageType' und ein verknüpfter Eintrag zur Liste der Kontonachrichten in der Verwaltungsanwendung hinzugefügt werden. Daraufhin können Nachrichten über den Web-Service 'ExternalCitizenMessageWS' gesendet werden.

Weitere Informationen zum Anpassen von Nachrichten enthält das Handbuch Cúram Universal Access Customization Guide.

**Systemnachrichten:** Systemnachrichten können verwendet werden, wenn eine Behörde eine Information an alle Bürger senden möchte, die über ein Bürgerkonto verfügen. Dies kann zum Beispiel der Fall sein, wenn eine Behörde Bürgern, die von einer Naturkatastrophe betroffen sind, z. B. Überflutungen, Stürme oder Erdbeben, Informationen und die Telefonnummern von Hotlines bereitstellen möchte. Systemnachrichten können in der UA-Verwaltungsanwendung auf der Seite 'Neue Systemnachricht' konfiguriert werden.

In den Feldern 'Titel' und 'Nachricht' kann ein Administrator den Titel der Nachricht und den Nachrichtentext definieren, der einem Bürger im Fenster 'Meine Nachrichten' angezeigt wird. Im Feld 'Priorität' kann der Nachricht Priorität zugewiesen werden, sodass sie an erster Stelle der Nachrichtenliste angezeigt wird. Hinweis: Sind mehrere Nachrichten mit besonderer Priorität vorhanden, wird die Reihenfolge mithilfe des Gültigkeitsdatums der Nachricht und des Nachrichtentyps festgelegt. Siehe ["Sortieren und Aktivieren/Inaktivieren von Nachrichten" auf Seite](#page-32-0) [29](#page-32-0) unten. Im Feld 'Gültigkeitsdatum' kann ein Administrator ein Gültigkeitsdatum für die Nachricht definieren, z. B. wann die Nachricht im Bürgerkonto angezeigt werden soll. Im Feld 'Ablaufdatum' kann ein Administrator ein Ablaufdatum für die Nachricht definieren, z. B. wann die Nachricht nicht mehr im Bürgerkonto angezeigt werden soll.

Wenn die Nachricht erstmals gespeichert wird, hat sie den Status 'In Bearbeitung'. Bevor die Nachricht im Bürgerkonto angezeigt werden kann, muss sie veröffentlicht werden. Nach der Veröffentlichung ist die Nachricht aktiv und wird im Bürgerkonto abhängig von Gültigkeitsdatum und Ablaufdatum angezeigt.

<span id="page-32-0"></span>**Sortieren und Aktivieren/Inaktivieren von Nachrichten:** Nachrichten können nach Typen sortiert werden, sodass Nachrichten eines bestimmten Typs zuerst angezeigt werden. Beispiel: Es kann konfiguriert werden, dass alle Zahlungsnachrichten vor Nachrichten des Typs 'Besprechungsnachricht' angezeigt werden. Im Abschnitt 'Kontonachrichten' kann ein Administrator Nachrichten nach Typen sortieren. Das Sortieren von Nachrichten innerhalb eines bestimmten Typs basiert auf der den Nachrichten zugewiesenen Priorität sowie dem Gültigkeitsdatum von Nachrichten, d. h., wenn konfiguriert ist, dass Nachrichten des Typs 'Zahlungsnachricht' zuerst in der Nachrichtenliste angezeigt werden sollen, werden die Nachrichten dieses Typs mit besonderer Priorität zuerst angezeigt. Mit dem Gültigkeitsdatum wird dann die Reihenfolge der weiteren Nachrichten festgelegt. Sind mehrere Nachrichten eines Typs mit besonderer Priorität vorhanden, wird die Reihenfolge der Nachrichten anhand des Gültigkeitsdatums festgelegt.

Nachrichtentypen (Besprechungen, Zahlungen, Systemnachrichten usw.) können aktiviert und inaktiviert werden. Der Abschnitt 'Kontonachrichten' der UA-Verwaltungsanwendung enthält eine Liste aller Nachrichtentypen und ermöglicht es einem Administrator, Nachrichten eines bestimmten Typs zu aktivieren/inaktivieren und zu definieren, welche Symbole im Bürgerkonto für jeden Nachrichtentyp angezeigt werden. Durch das Aktivieren eines bestimmten Typs werden alle Nachrichten dieses Typs im Bürgerkonto angezeigt, z. B. alle Besprechungsnachrichten (Einladungen, Änderungen und Absagen). Wenn ein bestimmter Typ inaktiviert wird, werden die Nachrichten dieses Typs nicht im Bürgerkonto angezeigt, z. B. Besprechungsnachrichten (Einladungen, Änderungen und Absagen).

**Konfigurieren der Dauer von Nachrichten:** Es stehen Systemeigenschaften zur Verfügung, mit denen die Zeitdauer festgelegt wird, die ein Nachrichtentyp im Bürgerkonto angezeigt wird. Beispiel: eine Zahlungsnachricht kann so konfiguriert werden, dass sie 10 Tage im Bürgerkonto angezeigt wird. Diese Konfigurationsoptionen gelten nur für Nachrichten, die als Ergebnis von Transaktionen in einem Cúram-System generiert werden. Folgende Systemeigenschaften sind verfügbar:

- v curam.citizenaccount.payment.message.expiry.days Mit dieser Eigenschaft kann ein Administrator die Anzahl der Tage ab dem Gültigkeitsdatum festlegen, die eine Zahlungsnachricht im Bürgerkonto angezeigt werden soll. Eine Zahlungsnachricht wird in diesem Zeitraum angezeigt, es sei denn, eine andere Zahlungsnachricht wird erstellt, die die vorherige Nachricht ersetzen soll. Der Standardwert ist '10'.
- curam.citizenaccount.intake.application.acknowledgement.message.expiry.days -Mit dieser Eigenschaft kann ein Administrator die Anzahl der Tage ab dem Gültigkeitsdatum festlegen, die eine Antragsbestätigungsnachricht im Bürgerkonto angezeigt werden soll. Eine Bestätigungsnachricht wird in diesem Zeitraum angezeigt, es sei denn, eine andere Bestätigungsnachricht wird erstellt, die die vorherige Nachricht ersetzen soll. Der Standardwert ist '10'.
- v curam.citizenaccount.meeting.message.effective.days Mit dieser Eigenschaft kann ein Administrator die Anzahl der Tage ab dem Gültigkeitsdatum festlegen, die eine Besprechungsnachricht im Bürgerkonto angezeigt werden soll. Eine Besprechungsnachricht wird in diesem Zeitraum angezeigt, es sei denn, eine andere Besprechungsnachricht wird erstellt, die die vorherige Nachricht ersetzen soll. Der Standardwert ist '10'.

**Ausschalten von Nachrichten:** Eine Behörde möchte möglicherweise nicht, dass einem Bürger Nachrichten im Bürgerkonto angezeigt werden. Daher wird die Systemeigenschaft 'curam.citizenaccount.generate.messages' bereitgestellt, mit der eine Behörde alle Nachrichten ein- und ausschalten kann. Der Standardwert ist 'true', was bedeutet, dass Nachrichten generiert und im Bürgerkonto angezeigt werden.

### <span id="page-33-0"></span>**Konfigurieren von Outreach**

Anhand von Outreach können Behörden gezielte Kampagnen zur Anzeige im Bürgerkonto definieren. Die Kampagnen basieren auf den Informationen, die eine Behörde über den Bürger hat. Ist der Bürger etwa arbeitslos und hat ein Kind im schulpflichtigen Alter, können Informationen über Kinderbetreuung angezeigt werden, als Unterstützung, wenn dieser eine Arbeitsstelle findet. Outreach-Kampagnen können im Abschnitt 'Outreach' der UA-Verwaltungsanwendung konfiguriert werden. Outreach-Kampagnen verwenden CER-Regelwerke, um festzulegen, ob eine Kampagne angezeigt werden soll oder nicht. Daher sollte das entsprechende Regelwerk im Abschnitt 'Regeln und Angabe' der Cúram-Verwaltungsanwendung erstellt werden, bevor die Kampagne erstellt wird. Eine neue Outreach-Kampagne kann auf der Seite 'Neue Outreach-Kampagne' definiert werden.

Es muss ein Name angegeben werden, der die Kampagne in der Verwaltungsanwendung eindeutig kennzeichnet.

Ein Ablaufdatum kann definiert werden, mit dem festgelegt wird, wann die Kampagne endet, d. h. dass die Kampagne einen Bürger nicht mehr angezeigt wird, wenn das Ablaufdatum erreicht ist.

Ein CER-Regelwerk muss angegeben werden. Mit diesem Regelwerk wird festgelegt, ob die Kampagne für einen bestimmten Bürger geeignet ist.

Im Fenster 'Outreach' auf der Bürgerkonto-Startseite kann ein Bild angezeigt werden. Dieses Bild kann zusammen mit dem alternativen Bildtext angegeben werden, der als QuickInfo angezeigt wird, wenn ein Bürger den Mauszeiger über das Bild bewegt. Diese Bilder können auch einen Link enthalten, über den ein Bürger eine Verbindung zu einer Website herstellen kann. Dieser Link wird in dem CER-Regelwerk definiert, das mit der Kampagne verknüpft ist.

Weitere Informationen zum Erstellen von Regelwerken für Outreach-Kampagnen finden Sie im Handbuch Cúram Universal Access Customization Guide.

#### **Konfigurieren von Informationen zur letzten Anmeldung**

Der in der Willkommensnachricht angezeigte Text und die Informationen zur letzten Anmeldung können mithilfe der folgenden Eigenschaften aktualisiert werden. Diese sind in der Eigenschaftendatei 'CitizenAccountHome' enthalten, die im Abschnitt 'Anwendungsressourcen' der Cúram-Verwaltungsanwendung gespeichert ist. Die folgenden Eigenschaften sind verfügbar:

- v citizenaccount.welcome.caption ermöglicht das Aktualisieren der Willkommensnachricht.
- v citizenaccount.lastloggedon.caption ermöglicht das Aktualisieren des Textes zur letzten Anmeldung.
- v citizenaccount.lastloggedon.date.time.text ermöglicht das Aktualisieren des Textes zu Datum und Uhrzeit.

### **Konfigurieren von Kontaktinformationen**

Die im Bürgerkonto angezeigten Kontaktinformationen enthalten Angaben (Telefonnummern, Adressen und E-Mail-Adressen), die für den bei Cúram angemeldeten Bürger gespeichert sind. Außerdem enthalten sie Kontaktinformationen des Fallbearbeiters (geschäftliche Telefonnummer, Mobiltelefonnummer, Pager, Fax und E-Mail-Adresse) der Falleigentümer von Fällen, die mit dem bei einem Cúram-System und bei Remotesystemen angemeldeten Bürger verknüpft sind.

<span id="page-34-0"></span>In diesem Abschnitt werden die für jeden Typ von Kontaktinformationen verfügbaren Konfigurationsoptionen erläutert.

### **Konfigurieren von Kontaktinformationen des Bürgers**

Mit den folgenden Systemeigenschaften kann die Reihenfolge von Typen von Telefonnummern, E-Mails und Adressen festgelegt werden, die einem Bürger angezeigt werden. Diese Konfigurationseinstellungen gelten nur für Bürger, die in einem Cúram-System registriert sind.

- v curam.citizenaccount.contact.information.phone.number.display.order legt die Anzeigereihenfolge der verschiedenen Typen von Telefonnummern fest. Die Standardwerte sind PH1,PH2,PH3,PH4,PH5,PH6 der Codetabelle 'PhoneType'. Diese beziehen sich auf 'Privat', 'Geschäftlich', 'Mobiltelefon', 'Fax', 'Pager', 'Andere'.
- v curam.citizenaccount.contact.information.email.addresses.display.order legt die Anzeigereihenfolge verschiedener E-Mail-Typen fest. Die Standardwerte sind ET2 und ET1 der Codetabelle 'EmailType'. Diese beziehen sich auf 'Geschäftlich' und 'Privat'.
- v curam.citizenaccount.contact.information.email.addresses.display.order legt die Anzeigereihenfolge der verschiedenen Adresstypen fest. Die Standardwerte sind AT4,AT1,AT5,AT6,AT2,AT3 der Codetabelle 'AddressType'. Diese beziehen sich auf 'Privat', 'Gemietet', 'Einrichtungen', 'Postfach', 'Geschäftlich' und 'Registriert'.

### **Konfigurieren von Kontaktinformationen von Fallbearbeitern**

Mit den folgenden Systemeigenschaften kann festgelegt werden, ob einem Bürger die Kontaktinformationen von Fallbearbeitern angezeigt werden. Wenn dies der Fall ist, stehen zusätzliche Systemeigenschaften bereit, um den Typ der angezeigten Kontaktinformationen festzulegen:

- v curam.citizenaccount.contactinformation.show.caseworker.details legt fest, ob die Kontaktinformationen eines Fallbearbeiters im Bürgerkonto angezeigt werden. Wenn diese Eigenschaft auf 'true' gesetzt ist, werden Kontaktinformationen von Fallbearbeitern für Fälle angezeigt, die mit dem angemeldeten Bürger verknüpft sind. Wenn diese Eigenschaft auf 'false' gesetzt ist, werden keine Kontaktinformationen von Fallbearbeitern angezeigt. Der Standardwert für diese Eigenschaft lautet 'true'.
- v curam.citizenaccount.contactinformation.show.businessphone falls Kontaktinformationen von Fallbearbeitern angezeigt werden, legt diese Eigenschaft fest, ob die geschäftliche Telefonnummer des Fallbearbeiters angezeigt wird. Der Standardwert dieser Eigenschaft ist 'true'.
- v curam.citizenaccount.contactinformation.show.mobilephone falls Kontaktinformationen von Fallbearbeitern angezeigt werden, legt diese Eigenschaft fest, ob die Mobiltelefonnummer des Fallbearbeiters angezeigt wird. Der Standardwert dieser Eigenschaft ist 'true'.
- v curam.citizenaccount.contactinformation.show.emailaddress falls Kontaktinformationen von Fallbearbeitern angezeigt werden, legt diese Eigenschaft fest, ob die E-Mail-Adresse des Fallbearbeiters angezeigt wird. Der Standardwert dieser Eigenschaft ist 'true'.
- curam.citizenaccount.contactinformation.show.faxnumber falls Kontaktinformationen von Fallbearbeitern angezeigt werden, legt diese Eigenschaft fest, ob die Faxnummer des Fallbearbeiters angezeigt wird. Der Standardwert dieser Eigenschaft ist 'true'.
- v curam.citizenaccount.contactinformation.show.pagernumber falls Kontaktinformationen von Fallbearbeitern angezeigt werden, legt diese Eigenschaft fest, ob die Pagernummer des Fallbearbeiters angezeigt wird. Der Standardwert dieser Eigenschaft ist 'true'.

<span id="page-35-0"></span>v curam.citizenaccount.contactinformation.show.casemember.cases - legt fest, ob die Kontaktinformationen eines Fallbearbeiters für Fälle (Produktbereitstellungen und integrierte Fälle) angezeigt werden, bei denen der Kunde ein Fallmitglied ist. Wenn diese Eigenschaft auf 'true' gesetzt ist, werden Fälle (Produktbereitstellungen oder integrierte Fälle) angezeigt, bei denen der Kunde ein Fallmitglied ist. Wenn diese Eigenschaft auf 'false' gesetzt ist, werden nur Fälle angezeigt, bei denen der Kunde der Hauptbeteiligte ist. Hinweis: Diese Eigenschaft gilt nur für Fälle, die aus einem Cúram-System stammen. Die Typen der Produktbereitstellungen und integrierten Fälle, die angezeigt werden sollen, können im Abschnitt 'Produkt' der Cúram-Verwaltungsanwendung konfiguriert werden. Weitere Informationen zur Verwaltung dieser Typen enthält das Handbuch Cúram Integrated Case Management Configuration Guide.

# **Konfigurieren von Lebensereignissen**

Verschiedene Typen von Bürgerlebensereignissen ermöglichen das Einreichen, Verwalten und gemeinsame Nutzen von Bürgerinformationen. Für jedes Lebensereignis müssen Sie definieren, die Informationen erfasst, gespeichert und angezeigt werden sollen. Sie können Informationskategorien für Lebensereignisse, Zuordnungen für dynamische Angaben und Informationen, die von internen und externen Quellen gemeinsam genutzt werden, konfigurieren.

# **Einführung**

Dieses Kapitel enthält eine Übersicht der Konfigurationen, die zum Definieren von Lebensereignissen in der UA-Verwaltung zur Verfügung stehen. In der UA-Verwaltung kann eine Behörde verschiedene Lebensereignistypen definieren, z. B. die Geburt eines Kindes, Arbeitsplatzwechsel usw. Nach der Definition werden Lebensereignisse im Bürgerkonto in UA angezeigt. Sie ermöglichen es Bürgern, Informationen an die Behörde zu übermitteln und bieten nützliche Informationen und Ressourcen in Bezug auf ein bestimmtes Lebensereignis. Lebensereignisse können auch in anderen Kanälen zur Verfügung gestellt werden. Sie können z. B. von einem Fallbearbeiter online in einen internen Antrag übermittelt werden. Je nach Konfiguration können unterschiedliche Informationen angezeigt werden, abhängig davon, wo das Lebensereignis initiiert wurde. So können einem Bürger und einem Fallbearbeiter z. B. unterschiedliche Fragenscripts zum Lebensereignis 'Arbeitsplatzwechsel' angezeigt werden.

Die Konfiguration von Lebensereignissen hat vier Hauptaspekte:

- v Konfigurieren des Namens des Lebensereignisses und eines Schemas zum Speichern von Daten, die über ein Lebensereignis übermittelt wurden
- v Konfigurieren von kanalspezifischen Informationen, z. B. ein IEG-Fragenscript zum Erfassen von Daten, ein Regelwerk zum Anzeigen von Empfehlungen und Anzeigeinformationen sowie zum Zuordnen zu dynamischen Angabentypen
- Konfigurieren von Kategorien, um Lebensereignisse zu gruppieren
- Verknüpfen von Remotesystemen, an die Lebensereignisinformationen gesendet werden können

In diesem Kapitel werden diese Aspekte detailliert erläutert.

### **Konfigurieren eines Lebensereignisses**

Auf der Seite 'Neues Lebensereignis' kann ein Lebensereignis in der UA-Verwaltung für Lebensereignisse konfiguriert werden. In diesem Abschnitt werden die Konfigurationsoptionen detailliert beschrieben.

### <span id="page-36-0"></span>**Definieren eines Namens und eines Anzeigenamens**

Es muss ein Name angegeben werden, der das Lebensereignis eindeutig kennzeichnet. Dieser Name wird nur in der Verwaltungsanwendung angezeigt. Ein Schema muss angegeben werden, wenn ein Bürger oder Benutzer über das Lebensereignis Informationen an die Behörde übermitteln kann. Mit dem Schema wird definiert, an welcher Stelle die von einem Bürger oder Benutzer im Lebensereignisscript übermittelten Informationen gespeichert werden. Weitere Informationen zum Definieren von Datenspeicherschemas enthält das Handbuch Cúram Working With Intelligent Evidence Gathering Guide.

### **Definieren eins Fragenscripts, Antwortscripts und Schemas**

Ein IEG-Script muss für das Lebensereignis definiert werden, wenn ein Bürger oder Benutzer über das Lebensereignis Informationen an die Behörde übermitteln kann. Mit dem IEG-Script werden die Antworten auf eine Gruppe von Fragen zu dem Lebensereignis erfasst. Ein Scriptname kann in dem Feld 'Fragenscript' angegeben werden. Außerdem muss ein Schema angegeben werden, wenn ein Bürger oder Benutzer über das Lebensereignis Informationen an die Behörde übermitteln kann. Mit dem Schema wird definiert, an welcher Stelle die von einem Bürger oder Benutzer im Lebensereignisscript übermittelten Informationen gespeichert werden. Ein Schema kann im Feld 'Schema' angegeben werden. Ein Antwortscript muss angegeben werden, damit ein Bürger seine Antworten auf die Fragen prüfen kann, die er bei der Übermittlung des Lebensereignisses bereitgestellt hat. Ein Antwortscript kann im Feld 'Antwortscript' angegeben werden.

Beim Speichern des Lebensereignisses werden vom System leere Vorlagenscripts und ein Schema auf der Basis des angegebenen Fragenscripts, Antwortscripts und Schemas erstellt. Diese Vorlagen können dann auf der Registerkarte 'Lebensereignis' aktualisiert werden, indem auf der Seite verfügbare Hyperlinks ausgewählt werden. Durch Klicken auf die Links 'Fragenscript' und 'Antwortscript' wird der IEG-Editor gestartet, mit dem die Scripts bearbeitet werden können. Durch Klicken auf den Link 'Schema' wird der Datenspeichereditor gestartet, mit dem das Schema bearbeitet werden kann. Zum Verwenden vorhandener Schemas, Fragenscripts und Antwortscripts müssen diese auf der Seite 'Lebensereignis bearbeiten' ausgewählt werden.

Hinweis: Wenn ein Lebensereignis so konfiguriert ist, dass Informationen an Remotesysteme gesendet werden, muss im Feld 'Seite fertigstellen' in den Scripteigenschaften 'cw/DisplayRemoteSystems.jspx' festgelegt werden. Zum Zugreifen auf die Scripteigenschaften wählen Sie 'Bearbeiten' ->'Scripteigenschaften konfigurieren' im IEG- Editor aus.

Weitere Informationen zum Definieren von IEG-Scripts und Schemas enthält das Handbuch Cúram Working with Intelligent Evidence Gathering Guide.

### **Definieren eines Kanaltyps**

Mit dem Kanaltyp wird der Kanal definiert, in dem ein Lebensereignis verwendet wird, zum Beispiel 'Online' oder 'Intern'.

#### **Definieren eines Anzeigenamens**

Beim Anzeigenamen handelt es sich um den Namen des Lebensereignisses, der einem Bürger oder Behördenmitarbeiter angezeigt wird. Das Lebensereignis eines Arbeitsplatzwechsels könnte einem Bürger zum Beispiel als 'Habe Arbeitsplatz verloren', einem Fallbearbeiter aber als 'Kunde verliert Arbeitsplatz' angezeigt werden.

### <span id="page-37-0"></span>**Definieren eines allgemeinen Lebensereignisses**

In UA wird eine Liste allgemeiner Lebensereignisse im Bürgerkonto angezeigt. Allgemeine Lebensereignisse sind Ereignisse, die häufig im Leben vorkommen können, zum Beispiel die Geburt eines Kindes oder ein Arbeitsplatzwechsel. Wenn der Indikator 'Allgemein' festgelegt wird, wird das ausgewählte Lebensereignis in der Liste der allgemeinen Lebensereignisse im Bürgerkonto angezeigt.

### **Definieren der Bürgereinwilligung**

Für bestimmte Lebensereignisse ist möglicherweise eine Einwilligung des Bürgers erforderlich, bevor Informationen an ein Remotesystem oder eine Behörde gesendet werden. Über das Feld 'Bürgereinwilligung aktiviert' kann ein Administrator festlegen, ob eine Bürgereinwilligung erforderlich ist oder nicht. Dies bedeutet, dass der Bürger die Behörden auswählen kann, an die seine Lebensereignisinformationen gesendet werden sollen. Wenn dieser Indikator angegeben ist, wird einem Bürger nach Abschluss des Lebensereignisscripts eine Liste mit Remotesystemen angezeigt. Wenn dieser Indikator ausgeschaltet ist, wird dem Bürger keine Liste mit Remotesystemen angezeigt. Ist nur ein Remotesystem mit dem Lebensereignis verknüpft, wird das Feld 'Bürgereinwilligung, wenn nur eine Option' angezeigt. Über dieses Feld kann festgelegt werden, ob dem Bürger die Liste mit Remotesystemen angezeigt wird und ob er seine Einwilligung geben muss, dass Informationen an dieses Remotesystem gesendet werden, indem er dieses Feld nach Abschluss des Fragenscripts auswählt.

### **Definieren der Beschriftung einer Startschaltfläche**

Die Beschriftung der Startschaltfläche, mit der das Fragenscript für Lebensereignisse gestartet wird, kann im Feld 'Beschriftung der Startschaltfläche' angegeben werden. Wird keine Beschriftung angegeben, wird der Standardwert 'Lebensereignis starten' verwendet.

#### **Definieren einer Anzeigebeschreibung**

Es kann eine übergeordnete Beschreibung des Lebensereignisses definiert werden. Diese kann dann in dem Kanal angezeigt werden, in dem das Lebensereignis angezeigt wird. Texte in Rich-Text-Format werden unterstützt.

#### **Definieren zusätzlicher Informationen**

Es können zusätzliche Informationen in Bezug auf das Lebensereignis angegeben werden. Beispielsweise können Links auf hilfreiche Websites angezeigt werden oder Informationen, die von der Behörde als relevant für ein bestimmtes Lebensereignis betrachtet werden.

### **Konfigurieren von Einreichungstext**

Der Text, der bei einer Beitragseinreichung eines Kunden für ein Lebensereignis angezeigt werden soll, kann nun konfiguriert werden. Wenn kein Text wird, wird der Standardtext angezeigt. Der folgende Standardtext wird angezeigt, wenn keine Regelmenge für das Lebensereignis definiert wurde: 'Ihre Informationen wurden eingereicht'. Wenn ein Lebensereignis definiert wurde, wird der folgende Standardtext angezeigt: 'Ihre Informationen wurden eingereicht. Auf der Basis der Informationen, die Sie uns gegeben haben, haben wird Dienste und Programme identifiziert, die für Sie hilfreich sein können. Hier sind Ihre Ergebnisse.'.

#### **Zuordnen von Lebensereignisinformationen zu Angabenentitäten**

Im Lebensereignisscript erfasste Informationen werden im für das Lebensereignis definierten Datenspeicherschema gespeichert. Damit diese Informationen an das Cúram-System weitergegeben werden können, müssen sie dynamischen Angabenentitäten zugeordnet werden. Dynamische Angabenentitäten müssen zuerst im Abschnitt 'Regeln und Angabe' der Verwaltungsanwendung definiert werden. Sobald

<span id="page-38-0"></span>sie definiert wurden, müssen diese Entitäten als Angabentypen des Sozialdatensatzes im Abschnitt 'Universalzugriff' der Verwaltungskonsole angegeben werden. Es wird auch ein Indikator bereitgestellt, über den ein Administrator festlegen kann, ob ein bestimmter Angabentyp für einen Bürger in dem Portal ('Eigene Informationen' im Bürgerkonto) sichtbar ist oder nicht. Sobald die Angabenentitäten eines Sozialdatensatzes definiert sind, kann der Datenzuordnungseditor (über die Registerkarte 'Zuordnungen' des Lebensereignisses zugänglich) verwendet werden, um die Daten aus dem Datenspeicher den entsprechenden Angabenentitäten zuzuordnen.

Wenn ein Lebensereignis vom Portal übergeben wird, werden die erfassten Informationen (mithilfe der oben definierten Zuordnungen) Angabenentitäten zugeordnet, die mit einem neuen Falltyp, auch Fall des Sozialdatensatzes genannt, verknüpft sind. Der Angabenbroker kann anschließend verwendet werden, um die Informationen aus diesem Fall an die entsprechenden laufenden Kundenfälle weiterzugeben.

Weitere Informationen zu dynamischen Angaben finden Sie im Handbuch Cúram Dynamic Evidence Configuration Guide. Weitere Informationen zur Datenzuordnung finden Sie im Handbuch 'Cúram Data Mapping Editor Guide'. Weitere Informationen zum Aushandeln von Angaben finden Sie im Handbuch Cúram Evidence Broker Guide.

# **Kategorisieren von Lebensereignissen**

Die Verwaltung von Lebensereignissen ermöglicht es, ähnliche Lebensereignisse zu kategorisieren oder zu gruppieren. Lebensereignisse wie z. B. Arbeitsplatzwechsel, Adressänderung und geändertes Einkommen könnten in einer Kategorie 'Beschäftigung' gruppiert werden. Durch die Kategorisierung von Lebensereignissen ist es einfacher für einen Bürger oder Benutzer, das benötigte Lebensereignis zu finden. Kategorien werden in der Lebensereignisverwaltung definiert und können dann mit einem Lebensereignis verknüpft werden. Für die Definition einer Kategorie müssen ein Name und eine Beschreibung angegeben werden. Lebensereignisse können dann mit der Kategorie verknüpft werden. Es kann auch ein Symbol für eine Kategorie angegeben werden, das im Bürgerkonto neben dem Kategorienamen angezeigt wird.

### **Definieren von Remotesystemen**

Informationen zu Lebensereignissen können an Remotesysteme/externe Systeme übermittelt werden. Damit Informationen zu Lebensereignissen an ein Remotesystem übermittelt werden, muss ein Remotesystem mit einem Lebensereignis verknüpft werden. Das Remotesystem muss mit dem Web-Service 'Lebensereignisservice' verknüpft sein. Dieser wird verwendet, um Informationen zu Lebensereignissen an das Remotesystem zu übermitteln. Remotesysteme können im Abschnitt 'Remotesysteme' der Verwaltungsanwendung konfiguriert werden. Weitere Informationen zu Remotesystemen enthält Kapitel 12 des vorliegenden Handbuchs.

# **Konfigurieren von Authentifizierungsfaktoren**

Sie können Authentifizierungsfaktoren verwenden, um eine zweite Authentifizierung für verlinkte Bürger anzuwenden, wenn diese sich bei einer UA anmelden. Sie können Authentifizierungsfaktoren definieren, die zusätzlich zu einem Benutzernamen und einem Kennwort erforderlich. Wenn Sie die zweite Authentifizierung aktivieren, muss ein Bürger diese zusätzlichen Informationen während der Anmeldung einreichen.

# <span id="page-39-0"></span>**Einführung**

Dieses Kapitel enthält eine Übersicht der Konfigurationen, die zum Definieren von Authentifizierungsfaktoren in der UA-Verwaltung zur Verfügung stehen und mit denen die Authentifizierung der zweiten Ebene für verknüpfte Bürger ausgeführt werden kann, wenn diese sich bei UA anmelden. In der UA-Verwaltung können mehrere Authentifizierungsfaktoren definiert werden, wie zum Beispiel die Sozialversicherungsnummer (SSN) oder das Geburtsdatum.

### **Konfigurieren eines Authentifizierungsfaktors**

Auf der Seite 'Authentifizierungsfaktoren' kann ein Authentifizierungsfaktor definiert werden. In den nachfolgenden Abschnitten werden Konfigurationen von Authentifizierungsfaktoren detailliert erläutert.

### **Konfigurieren von Hilfetext**

Mit dem Hilfetext kann Text definiert werden, der angezeigt wird, wenn dem Bürger bei der Anmeldung bei UA die Authentifizierungsfaktoren angezeigt werden. Mit diesem Text kann beschrieben werden, welche Schritte der Bürger für eine erfolgreiche Anmeldung ausführen muss.

### **Konfigurieren eines Titels und einer Beschreibung**

Mit dem Titel kann ein Administrator definieren, welcher Text einem Bürger in UA angezeigt wird, um anzugeben, welche Daten eingegeben werden sollen. Beispiel 'Bitte geben Sie Ihr Geburtsdatum ein' oder 'Geburtsdatum'.

Mit der Beschreibung kann ein Administrator eine Beschreibung des Authentifizierungsfaktors angeben. Diese Beschreibung ist nur in der UA-Verwaltungsanwendung sichtbar.

### **Konfigurieren eines Namens**

Zum Authentifizieren der von einem Bürger übermittelten Daten müssen Authentifizierungshandler erstellt werden. Beispiel: Um das von einem Bürger übermittelte Geburtsdatum zu authentifizieren, ist ein Authentifizierungshandler mit einer Klasse vorhanden, mit der die übermittelten Daten anhand des im Cúram-System (oder einem externen System) gespeicherten Geburtsdatums authentifiziert werden. Der für die einzelnen Faktoren definierte Name gibt den Handler an, der zur Authentifizierung der Daten verwendet wird. Standardmäßig werden drei Authentifizierungshandler bereitgestellt: Geburtsdatum, Sozialversicherungsnummer (SSN) und persönliche Identifikationsnummer (PIN). Weitere Informationen zum Erstellen von Authentifizierungshandlern finden Sie im Handbuch Cúram Universal Access Customization Guide.

#### **Konfigurieren eines Domänennamens**

Mit dem Domänennamen wird der Typ des Dateneingabefelds definiert, das einem Bürger angezeigt wird, um einen Authentifizierungsfaktor betreffende Informationen zu erfassen. Beispiel: Wenn ein Geburtsdatum eingegeben werden muss, muss sich neben dem Feld, das angezeigt wird, ein Datumsauswahlsymbol befinden, in dem ein Datum ausgewählt werden kann.

#### **Konfigurieren einer Anzeigereihenfolge**

Mit der Anzeigereihenfolge kann ein Administrator die Reihenfolge festlegen, in der die Authentifizierungsfaktoren einem Bürger relativ zu anderen Authentifizierungsfaktoren angezeigt werden. Beispiel: Das Geburtsdatum kann zuerst angezeigt werden, gefolgt von der Sozialversicherungsnummer.

### <span id="page-40-0"></span>**Aktivieren eines Authentifizierungsfaktors**

Ein Authentifizierungsfaktor kann jederzeit aktiviert/inaktiviert werden. Wenn ein Authentifizierungsfaktor aktiviert ist, bedeutet dies, dass der Bürger aufgefordert wird, diese Informationen zu übermitteln, um sich erfolgreich anzumelden. Wenn ein Authentifizierungsfaktor inaktiviert ist, bedeutet dies, dass der Authentifizierungsfaktor einem Bürger in UA nicht angezeigt wird und der Bürger somit diese Informationen bei der Anmeldung nicht angeben muss.

### **Aktivieren der Authentifizierung der zweiten Ebene**

Die Authentifizierung der zweiten Ebene kann jederzeit aktiviert/inaktiviert werden. Durch die Aktivierung der Authentifizierung der zweiten Ebene werden einem Bürger alle aktiven Authentifizierungsfaktoren angezeigt und der Bürger muss die entsprechenden Daten übermitteln, um sich erfolgreich anzumelden. Wenn die Authentifizierung der zweiten Ebene inaktiviert ist, werden dem Bürger keine Authentifizierungsfaktoren angezeigt. Für eine erfolgreiche Anmeldung muss ein Bürger nur einen Benutzernamen und ein Kennwort angeben.

# **Konfigurieren von Sprachen**

Sie können die verfügbaren Sprachen auf der UA-Startseite konfigurieren.

### **Konfigurieren einer neuen Sprache**

Auf der Seite 'Neue Sprache' kann der Benutzer die Sprachen festlegen, in denen UA verfügbar ist. Nach der Definition werden die Sprachen auf der UA-Startseite angezeigt. Es sollten nur die Sprachen definiert werden, für die die Anwendung lokalisiert wurde.

Über 'Anzeigename' kann ein Administrator die Informationen definieren, die auf der UA-Startseite angezeigt werden, z. B. 'English', 'Deutsch'. Über die Dropdown-Liste 'Sprache' kann ein Benutzer die Sprache angeben, in der die Anwendung verfügbar ist.

# **Konfigurieren von Remotesystemen**

Anträge und Daten zu Lebensereignissen können über Web-Services zur Verarbeitung an ein fernes System gesendet werden. Um die Fernverarbeitung zu aktivieren, geben Sie ein fernes System und die erforderlichen Web-Services an.

# **Einführung**

Dieses Kapitel enthält eine Übersicht der verfügbaren Konfigurationsoptionen für die Definition von Remotesystemen. Anträge und Lebensereignisse können auf anderen Systemen als Cúram verarbeitet werden. Remotesysteme können so konfiguriert werden, dass ihnen Anträge und Lebensereignisdaten über verknüpfte Web-Services zur Verarbeitung gesendet werden können.

### **Konfigurieren eines Remotesystems**

Remotesysteme werden im Abschnitt 'Universalzugriff' der Verwaltungsanwendung konfiguriert. Ein Name und die Stamm-URL müssen angegeben werden. Die Stamm-URL stellt die URL (Uniform Resource Locator) des Remotesystems dar. Sie besteht aus dem Protokoll (http oder https), dem Hostnamen (z. B. shell) und dem Port (z. B. 9082). Ein Beispiel für eine Stamm-URL ist 'http://shell:9082/'. Ein Anzeigename kann konfiguriert werden, mit dem der Name der Behörde angezeigt wird, die mit dem Remotesystem verknüpft ist. Dieser wird im Bürgerkonto verwendet, wenn einem Bürger eine Liste mit Remotesystemen angezeigt wird. Mit

<span id="page-41-0"></span>ihm sollte einem Bürger ein aussagekräftigerer Behördenname angezeigt werden als der Name des Remotesystems. Mit 'Quellenbenutzername' wird der Benutzername angegeben, den das Remotesystem beim Aufrufen eingehender Cúram-Web-Services verwendet.

#### **Hinzufügen eines Service zu einem Remotesystem**

Es können mehrere Services mit einem Zielsystem verknüpft werden. Für jeden Service, der mit einem Remotesystem verknüpft wird, muss eine URL definiert werden. Die URL ermöglicht die Identifikation des Service und die Interaktion mit diesem im Remotesystem. Die URL basiert auf der Kombination der Stamm-URL des Remotesystems (bestehend aus Hostname und Port des Systems) mit der Erweiterungs-URL des verknüpften Service. Beispiel: Eine URL 'http://shell:9082/ ProcessApplicationService' für einen Prozessanwendungs-Web-Service auf einem Remotesystem ist eine Kombination der Stamm-URL (http:// shell:9082/) des Remotesystems und der Erweiterungs-URL (ProcessApplicationService) des verknüpften Prozessanwendungsservice. Mit 'Benutzername wird aufgerufen' und 'Kennwort' werden der Benutzername und das Kennwort definiert, die für die Kommunikation mit dem Web-Service auf dem Remotesystem erforderlich sind.

# **Konfigurieren von Motivationen**

Eine Motivation erlaubt Kunden, eigene Prozesse zu definieren und über das Bürgerkonto zugänglich zu machen. Eine Motivation besteht aus einem IEG-Script, einem zugehörigen Datenspeicherschema, einem Datenregelwerk und einem Anzeigeregelwerk. Das Ausführen einer Motivation resultiert in einer konfigurierbaren Ergebnisseite.

### **Einführung**

In diesem Kapitel werden die Konfigurationsoptionen beschrieben, die für Motivationen zur Verfügung stehen. Eine Motivation erlaubt Kunden, eigene Prozesse zu definieren und über das Bürgerkonto einfach zugänglich zu machen, z. B. das Anfordern von Gesundheitsleistungen. Eine Motivation besteht aus einem IEG-Script, einem zugehörigen Datenspeicherschema, einem Datenregelwerk und einem Anzeigeregelwerk. Das Ausführen einer Motivation resultiert in einer konfigurierbaren Ergebnisseite. In diesem Kapitel werden diese Aspekte detailliert erläutert.

### **Konfigurieren einer neuen Motivation**

Die folgenden Optionen sind beim Konfigurieren einer Motivation verfügbar:

#### **Name und Referenz**

Ein Name und eine Referenz müssen angegeben werden, wenn eine neue Motivation erstellt wird. Der Name kennzeichnet die Motivation eindeutig. Mit der Referenz wird im Code auf die Motivation verwiesen.

#### **Script und Schema**

Für den Antrag muss ein IEG-Script definiert werden, in dem die Antworten auf die Antragsfragen erfasst werden. Im Feld 'Script' muss ein Scriptname angegeben werden. Ein Datenspeicherschema muss angegeben werden, um die in das Script eingegebenen Daten zu speichern. Im Feld 'Schema' muss ein Schemaname angegeben werden. Beim Speichern der Motivation wird vom System auf der Basis des angegebenen Scripts und Schemas eine leere Vorlage für das Script und das Schema erstellt. Diese Vorlagen können dann auf der Registerkarte 'Motivation' aktualisiert werden, indem auf der Seite verfügbare Hyperlinks ausgewählt werden. Durch Klicken auf den Link 'Fragenscript' wird der IEG-Editor gestartet, mit dem

das Fragenscript bearbeitet werden kann. Durch Klicken auf den Link 'Schema' wird der Datenspeichereditor gestartet, mit dem das Schema bearbeitet werden kann.

#### <span id="page-42-0"></span>**Regelwerk**

Zum Verarbeiten der Daten im Datenspeicher und zum Generieren eines Ergebnisses muss ein CER-Regelwerk angegeben werden. Nachdem das CER-Regelwerk bei der Erstellung der Motivation angegeben wurde, wird vom System eine leere Regelvorlage erstellt. Dieses Regelwerk kann dann auf der Registerkarte 'Motivation' aktualisiert werden, indem der auf der Seite verfügbare Hyperlink ausgewählt wird. Durch Klicken auf den Link wird der CER-Editor gestartet, mit dem das Regelwerk bearbeitet werden kann. Weitere Informationen zum Schreiben von Motivationsregelwerken finden Sie im Handbuch Cúram Universal Access Customization Guide. Weitere Informationen zur Verwendung des CER-Editors finden Sie im Handbuch Working With CER Guide. Weitere Informationen zum IEG-Editor finden Sie im Handbuch Working With Curam Intelligent Evidence Gathering Guide.

#### **Ergebnisschema**

Die Ausführung einer Motivation resultiert in einer Ergebnismenge. Diese Ergebnisse (das Ergebnis der Ausführung eines Regelwerks) werden in einem Datenspeicher gespeichert. Mithilfe des Ergebnisschemas kann ein Schema für diese Ergebnisse angegeben werden, was wiederum die Erweiterung der generierten Informationen als Ergebnis ausgeführter Regeln zulässt.

### **Konfigurieren der Motivationsergebnisseite**

Wenn eine Motivation ausgeführt wird, wird eine Ergebnisseite angezeigt. Diese Ergebnisseite wird über eine Kombination von Anzeigeregeln and Anwendungskonfiguration angezeigt. In diesem Abschnitt wird die Beschaffung der konfigurierbaren Elemente der Ergebnisseite beschrieben.

### **Konfigurieren der QuickInfo für Mitglieder des Haushalts**

Als Ergebnis des Ausführens einer Motivation und des Durchführens von Aktionen über die Ergebnisseite erhält jedes Mitglied des Haushalts einen Status pro Programm, z. B. 'Potenziell anspruchsberechtigt'. Diese Information wird für jedes Mitglied eines Haushalts in einer QuickInfo auf der Ergebnisseite angezeigt. Eine sysadmin-Eigenschaft (curam.citizenworkspace.motivationresults.

householdmemberstatuses.householdmembertooltip.exclude) wird bereitgestellt, die festlegt, welche Arten von Statusangaben für Mitglieder eines Haushalts aus der QuickInfo von Mitgliedern des Haushalts **ausgeschlossen** werden.

### **Konfigurieren von 'Meine Einträge'**

Als Ergebnis des Ausführens einer Motivation und des Durchführens von Aktionen über die Ergebnisseite erhält jedes Mitglied des Haushalts einen Status pro Programm, z. B. 'Potenziell anspruchsberechtigt'. Diese Statusangaben werden in der Codetabelle 'MotivResultMemberStatus' gespeichert. Eine sysadmin-Eigenschaft curam.citizenworkspace.motivationresults.

householdmemberstatuses.myitemstooltip.include wird bereitgestellt, die festlegt, welche Arten von Statusangaben für Mitglieder eines Haushalts zur Anzeige in die QuickInfo 'Meine Einträge' einbezogen werden.

### **Konfigurieren der Ergebnisaktionen**

Die Aktionen, die für einen gegebenen Ergebnisstatus angezeigt werden sollen, können konfiguriert werden. Wenn z. B. der Status eines Ergebnisses 'Bereit zur <span id="page-43-0"></span>Registrierung' lautet, kann eine Aktion 'Registrieren' zur Anzeige für den Bürger konfiguriert werden. Für jede Aktion muss ein Name und ein Anzeigestatus angegeben werden. Ein URI kann angegeben werden, der die Seite definiert, die geöffnet werden soll, wenn ein Bürger eine Aktion auswählt. Es kann auch eine andere Motivation aus einer Ergebnisaktion heraus initiiert werden. Das Feld 'Typ' definiert, ob eine andere Motivation initiiert wird oder ob die im URI-Feld angegebene Seite aufgebaut werden soll. Wenn eine andere Motivation initiiert werden soll, muss die Motivationsreferenz angegeben werden.

### **Konfigurieren von Ergebniskategorien**

Die Ergebnisse einer Motivation können in Kategorien zusammengefasst werden. Beispielsweise kann die Auswahl der Programme, die für einen bestimmten Bürger infrage kommen, in einer Kategorie zusammengefasst und auf der Ergebnisseite angezeigt werden. Ein Hilfetext und eine Gruppe von Aktionen, die auf eine Kategorie anwendbar sind, können definiert werden.

### **Konfigurieren von Symbolen**

Personensymbole werden für ein Ergebnis anzeigt, um den Status der Person darzustellen. Ein Basissymbol und ein sekundäres Symbol können konfiguriert werden. Die Basissymbole stellen Anspruchsberechtigung und fehlende Anspruchsberechtigung für ein weibliche Erwachsene, ein weibliches Kind, ein männlichen Erwachsenen und ein männliches Kind dar. Ein sekundäres Symbol kann über dem Basissymbol platziert werden. Beispielsweise kann ein Tick über dem Basissymbol platziert werden, um eine registrierte Person darzustellen. Symbole können in der Eigenschaftendatei 'MotivationResultsPersonStatusIconMapping' konfiguriert werden.

#### **Konfigurieren zusätzlicher Ergebnisinformationen**

Bei Bedarf können zusätzliche Informationen in der Ergebnisanzeige angezeigt werden. Eine Anwendungsressourceneigenschaft 'MotivationResultsProgramDetailsURLMapping' wird bereitgestellt, die eine Ergebnisreferenz und einen Link zu einem UIM-Fragment enthält, das es Kunden erlaubt, die Seite anzuzeigen. Wenn kein Link definiert ist, wird nichts angezeigt.

# <span id="page-44-0"></span>**Bemerkungen**

Die vorliegenden Informationen wurden für Produkte und Services entwickelt, die auf dem deutschen Markt angeboten werden. Möglicherweise bietet IBM die in dieser Dokumentation beschriebenen Produkte, Services oder Funktionen in anderen Ländern nicht an. Informationen über die gegenwärtig im jeweiligen Land verfügbaren Produkte und Services sind beim zuständigen IBM Ansprechpartner erhältlich. Hinweise auf IBM-Lizenzprogramme oder andere IBM Produkte bedeuten nicht, dass nur Programme, Produkte oder Services von IBM verwendet werden können. Anstelle der IBM Produkte, Programme oder Services können auch andere, ihnen äquivalente Produkte, Programme oder Services verwendet werden, solange diese keine gewerblichen oder anderen Schutzrechte von IBM verletzen. Die Verantwortung für den Betrieb von Produkten, Programmen und Services anderer Anbieter liegt beim Kunden. Für die in diesem Handbuch beschriebenen Erzeugnisse und Verfahren kann es IBM Patente oder Patentanmeldungen geben. Mit der Auslieferung dieses Handbuchs ist keine Lizenzierung dieser Patente verbunden. Lizenzanforderungen sind schriftlich an folgende Adresse zu richten (Anfragen an diese Adresse müssen auf Englisch formuliert werden):

IBM Director of Licensing IBM Europe, Middle East & Africa Tour Descartes 2, avenue Gambetta 92066 Paris La Défense France

Trotz sorgfältiger Bearbeitung können technische Ungenauigkeiten oder Druckfehler in dieser Veröffentlichung nicht ausgeschlossen werden.

Die hier enthaltenen Informationen werden in regelmäßigen Zeitabständen aktualisiert und als Neuausgabe veröffentlicht. IBM kann ohne weitere Mitteilung jederzeit Verbesserungen und/oder Änderungen an den in dieser Veröffentlichung beschriebenen Produkten und/oder Programmen vornehmen. Verweise in diesen Informationen auf Websites anderer Anbieter werden lediglich als Service für den Kunden bereitgestellt und stellen keinerlei Billigung des Inhalts dieser Websites dar.

Das über diese Websites verfügbare Material ist nicht Bestandteil des Materials für dieses IBM Produkt. Die Verwendung dieser Websites geschieht auf eigene Verantwortung.

Werden an IBM Informationen eingesandt, können diese beliebig verwendet werden, ohne dass eine Verpflichtung gegenüber dem Einsender entsteht. Lizenznehmer des Programms, die Informationen zu diesem Produkt wünschen mit der Zielsetzung: (i) den Austausch von Informationen zwischen unabhängig voneinander erstellten Programmen und anderen Programmen (einschließlich des vorliegenden Programms) sowie (ii) die gemeinsame Nutzung der ausgetauschten Informationen zu ermöglichen, wenden sich an folgende Adresse:

IBM Corporation Dept F6, Bldg 1 294 Route 100 Sommers NY 10589-3216 U.S.A.

Die Bereitstellung dieser Informationen kann unter Umständen von bestimmten Bedingungen - in einigen Fällen auch von der Zahlung einer Gebühr - abhängig sein.

Die Bereitstellung des in diesem Dokument beschriebenen Lizenzprogramms sowie des zugehörigen Lizenzmaterials erfolgt auf der Basis der IBM Rahmenvereinbarung bzw. der Allgemeinen Geschäftsbedingungen von IBM, der IBM Internationalen Nutzungsbedingungen für Programmpakete oder einer äquivalenten Vereinbarung.

Alle in diesem Dokument enthaltenen Leistungsdaten stammen aus einer kontrollierten Umgebung. Die Ergebnisse, die in anderen Betriebsumgebungen erzielt werden, können daher erheblich von den hier erzielten Ergebnissen abweichen. Einige Daten stammen möglicherweise von Systemen, deren Entwicklung noch nicht abgeschlossen ist. Eine Gewährleistung, dass diese Daten auch in allgemein verfügbaren Systemen erzielt werden, kann nicht gegeben werden. Darüber hinaus wurden einige Daten unter Umständen durch Extrapolation berechnet. Die tatsächlichen Ergebnisse können davon abweichen. Benutzer dieses Dokuments sollten die entsprechenden Daten in ihrer spezifischen Umgebung prüfen.

Alle Informationen zu Produkten anderer Anbieter stammen von den Anbietern der aufgeführten Produkte, deren veröffentlichten Ankündigungen oder anderen allgemein verfügbaren Quellen.

IBM hat diese Produkte nicht getestet und kann daher keine Aussagen zu Leistung, Kompatibilität oder anderen Merkmalen machen. Fragen zu den Leistungsmerkmalen von Produkten anderer Anbieter sind an den jeweiligen Anbieter zu richten.

Aussagen über Pläne und Absichten von IBM unterliegen Änderungen oder können zurückgenommen werden und repräsentieren nur die Ziele von IBM.

Alle von IBM angegebenen Preise sind empfohlene Richtpreise und können jederzeit ohne weitere Mitteilung geändert werden. Händlerpreise können u. U. von den hier genannten Preisen abweichen.

Diese Veröffentlichung dient nur zu Planungszwecken. Die in dieser Veröffentlichung enthaltenen Informationen können geändert werden, bevor die beschriebenen Produkte verfügbar sind.

Diese Veröffentlichung enthält Beispiele für Daten und Berichte des alltäglichen Geschäftsablaufs. Sie sollen nur die Funktionen des Lizenzprogramms illustrieren und können Namen von Personen, Firmen, Marken oder Produkten enthalten. Alle diese Namen sind frei erfunden; Ähnlichkeiten mit tatsächlichen Namen und Adressen sind rein zufällig.

#### <span id="page-46-0"></span>COPYRIGHTLIZENZ:

Diese Veröffentlichung enthält Musteranwendungsprogramme, die in Quellensprache geschrieben sind und Programmiertechniken in verschiedenen Betriebsumgebungen veranschaulichen. Sie dürfen diese Musterprogramme kostenlos kopieren, ändern und verteilen, wenn dies zu dem Zweck geschieht, Anwendungsprogramme zu entwickeln, zu verwenden, zu vermarkten oder zu verteilen, die mit der Anwendungsprogrammierschnittstelle für die Betriebsumgebung konform sind, für die diese Musterprogramme geschrieben werden. Diese Beispiele wurden nicht unter allen denkbaren Bedingungen getestet. IBM kann daher die Zuverlässigkeit, Wartungsfreundlichkeit oder Funktion dieser Programm nicht garantieren oder implizieren. Die Beispielprogramme werden ohne Wartung (auf "as-is"-Basis) und ohne jegliche Gewährleistung zur Verfügung gestellt. IBM übernimmt keine Haftung für Schäden, die durch Ihre Verwendung der Musterprogramme entstehen.

Kopien oder Teile der Musterprogramme bzw. daraus abgeleiteter Code müssen folgenden Copyrightvermerk beinhalten:

© (Name Ihres Unternehmens) (Jahr). Teile des vorliegenden Codes wurden aus Musterprogrammen der IBM Corp. abgeleitet.

© Copyright IBM Corp. \_Jahreszahl oder Jahreszahlen eingeben\_. Alle Rechte vorbehalten.

# **Hinweise zur Datenschutzrichtlinie**

IBM Softwareprodukte, einschließlich Software as a Service-Lösungen ("Softwareangebote"), können Cookies oder andere Technologien verwenden, um Informationen zur Produktnutzung zu erfassen, die Endbenutzererfahrung zu verbessern und Interaktionen mit dem Endbenutzer anzupassen oder zu anderen Zwecken. In vielen Fällen werden von den Softwareangeboten keine personenbezogenen Daten erfasst. Einige der IBM Softwareangebote können Sie jedoch bei der Erfassung personenbezogener Daten unterstützen. Wenn dieses Softwareangebot Cookies zur Erfassung personenbezogener Daten verwendet, sind nachfolgend nähere Informationen über die Verwendung von Cookies durch dieses Angebot zu finden.

Je nachdem, welche Konfigurationen implementiert wurden, ist es möglich, dass dieses Softwareangebot Sitzungscookies und persistente Cookies zum Erfassen der Namen, Benutzernamen, Kennwörter, Profilnamen oder anderer personenbezogener Daten einzelner Benutzer für die Sitzungsverwaltung, Authentifizierung, Single-Sign-on-Konfiguration oder für einen besseren Bedienungskomfort und/oder andere Zwecke der Nutzungsverfolgung bzw. funktionale Einsatzmöglichkeiten. Diese Cookies oder ähnliche Technologien können nicht inaktiviert werden.

Wenn die für dieses Softwareangebot genutzten Konfigurationen Sie als Kunde in die Lage versetzen, personenbezogene Daten von Endbenutzern über Cookies und andere Technologien zu erfassen, müssen Sie sich zu allen gesetzlichen Bestimmungen in Bezug auf eine solche Datenerfassung, einschließlich aller Mitteilungspflichten und Zustimmungsanforderungen, rechtlich beraten lassen.

Weitere Informationen zur Nutzung verschiedener Technologien, einschließlich Cookies, für diese Zwecke finden Sie in der "IBM Online-Datenschutzerklärung, Schwerpunkte" unter<http://www.ibm.com/privacy> und in der "IBM Online-Datenschutzerklärung" unter<http://www.ibm.com/privacy/details> im Abschnitt "Cookies, Web-Beacons und sonstige Technologien" und unter "IBM Software Products and Software-as-a-Service Privacy Privacy Statement" unter http://www.ibm.com/software/info/product-privacy.

### <span id="page-47-0"></span>**Marken**

IBM, das IBM Logo und ibm.com sind Marken oder eingetragene Marken der International Business Machines Corporation. Weitere Produkt- und Servicenamen können Marken von IBM oder anderen Unternehmen sein. Eine aktuelle Liste der IBM Marken finden Sie auf der Website "Copyright and trademark information" unter [http://www.ibm.com/legal/us/en/copytrade.shtml.](http://www.ibm.com/legal/us/en/copytrade.shtml)

Adobe, das Adobe-Logo und das Portable Document Format (PDF) sind Marken oder eingetragene Marken der Adobe Systems Incorporated in den USA und/oder anderen Ländern.

Andere Namen können Marken der jeweiligen Rechtsinhaber sein. Weitere Firmen-, Produkt- und Servicenamen können Marken oder Servicemarken anderer Unternehmen sein.

# IBM.